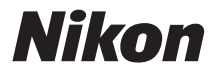

#### FOTOCAMERA DIGITALE

# **COOLPIX A10**

# Manuale di riferimento

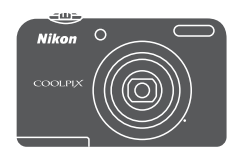

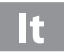

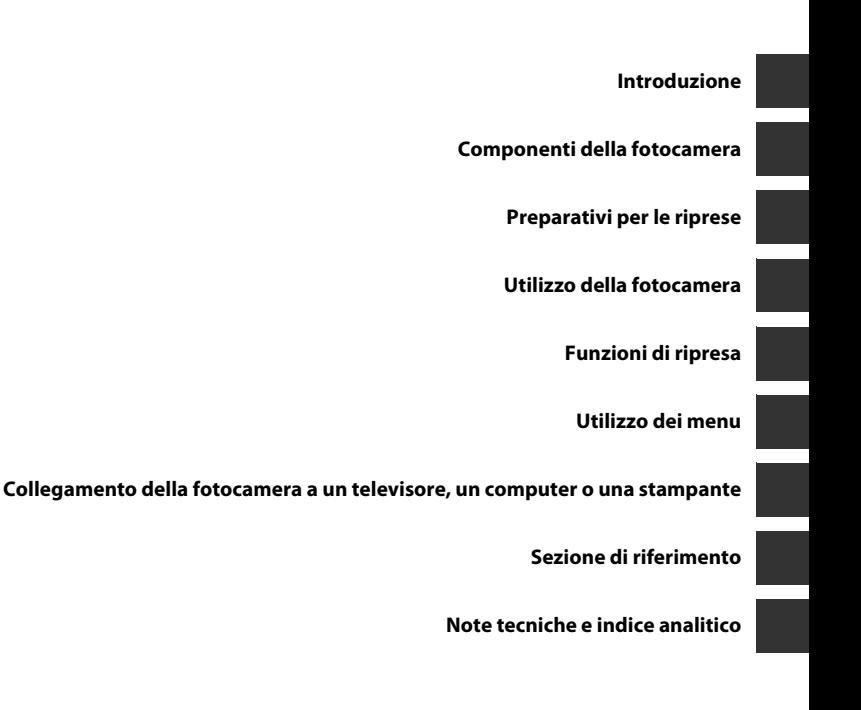

## <span id="page-3-0"></span>**Introduzione**

### <span id="page-3-1"></span>**Da leggere in priorità**

Grazie per aver acquistato la fotocamera digitale Nikon COOLPIX A10. Prima di utilizzare la fotocamera, leggere le istruzioni contenute nella parte intitolata "[Informazioni sulla sicurezza"](#page-8-0) ([A](#page-8-0)vii[-x](#page-11-0)) e prendere conoscenza delle informazioni contenute nel presente manuale. Dopo aver letto il manuale, conservarlo a portata di mano e consultarlo quando necessario per trarre il massimo dalla nuova fotocamera.

#### <span id="page-3-4"></span><span id="page-3-2"></span>**Fissaggio della cinghia della fotocamera**

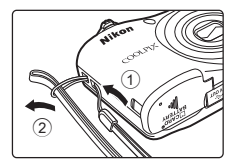

#### <span id="page-3-3"></span>**Informazioni sul presente Manuale**

Per iniziare ad utilizzare immediatamente la fotocamera, vedere ["Preparativi per le riprese](#page-21-0)" ( $\Box$ 6) e ["Utilizzo della fotocamera"](#page-28-0) (CCL 13).

Per familiarizzare con le diverse parti della fotocamera e con le informazioni visualizzate sul monitor, leggere la parte intitolata "[Componenti della fotocamera"](#page-16-0) ( $\Box$ 1).

#### **Altre informazioni**

**•** Simboli e convenzioni

Per facilitare la ricerca delle informazioni desiderate, nel presente manuale sono stati adottati i seguenti simboli e convenzioni:

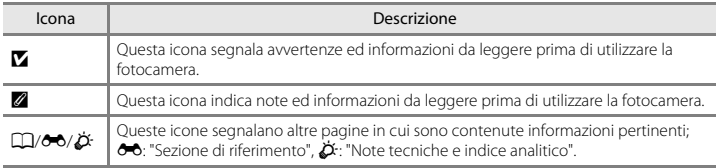

- **•** Nel presente manuale viene fatto riferimento alle card di memoria SD, SDHC e SDXC con il termine generico "card di memoria".
- **•** L'impostazione attiva al momento dell'acquisto viene definita "impostazione predefinita".
- **•** I nomi delle voci di menu visualizzate sul monitor della fotocamera e i nomi dei pulsanti o i messaggi visualizzati sullo schermo del computer sono riportati in grassetto.
- **•** Nel presente manuale, le immagini vengono a volte omesse dagli esempi di visualizzazione sul monitor, in modo che risultino meglio visibili gli indicatori del monitor.
- **•** Le figure e le schermate mostrate sul manuale potrebbero differire da quelle effettivamente visualizzate sul prodotto.

#### <span id="page-5-0"></span>**Informazioni e precauzioni**

#### **Aggiornamento costante**

Nell'ambito dei servizi di assistenza offerti, Nikon si impegna a garantire un aggiornamento costante dei propri utenti, che potranno trovare informazioni sempre attuali sui seguenti siti Web:

- **•** Per gli utenti negli Stati Uniti: http://www.nikonusa.com/
- Per gli utenti in Europa: http://www.europe-nikon.com/support/
- **•** Per gli utenti di Asia, Oceania, Medio Oriente e Africa: http://www.nikon-asia.com/

Visitare questi siti Web per ottenere le versioni più aggiornate di informazioni, suggerimenti, risposte alle domande più frequenti (FAQ) e consigli generali sulle tecniche fotografiche e di riproduzione digitale. Per ulteriori informazioni è possibile rivolgersi al rivenditore Nikon locale. Per informazioni sui contatti, visitare il sequente sito:

http://imaging.nikon.com/

#### **Utilizzare esclusivamente accessori elettronici di marca Nikon**

Le fotocamere Nikon COOLPIX sono progettate secondo i più elevati standard qualitativi e contengono circuiti elettronici molto sofisticati. Solo gli accessori elettronici di marca Nikon (ivi compresi i caricabatterie, le batterie, gli adattatori CA ed i cavi), specificamente certificati da Nikon per l'uso con questa fotocamera digitale Nikon, sono fabbricati e testati per funzionare secondo le esigenze operative e di sicurezza di questi circuiti elettronici.

L'UTILIZZO DI ACCESSORI ELETTRONICI DI MARCA DIVERSA DA NIKON POTREBBE DANNEGGIARE LA FOTOCAMERA E RENDERE NULLA LA GARANZIA NIKON.

Per ulteriori informazioni sugli accessori di marca Nikon, rivolgersi a un rivenditore autorizzato Nikon.

#### **Prima di un'occasione importante**

Prima di utilizzare la fotocamera per occasioni importanti come un matrimonio o un viaggio, scattare foto di prova per verificare che la macchina funzioni correttamente. Nikon declina ogni responsabilità per eventuali danni o perdite di profitto derivanti dal malfunzionamento del prodotto.

#### **Informazioni sui manuali**

- **•** È severamente vietata la riproduzione, la trasmissione, la trascrizione, l'inserimento in un sistema di reperimento di informazioni, la traduzione in qualsiasi lingua, in qualsiasi forma e con qualsiasi mezzo, senza previa autorizzazione scritta di Nikon.
- **•** Nikon si riserva il diritto di modificare le specifiche hardware e software riportate in questi manuali in qualsiasi momento e senza preavviso.
- **•** Nikon declina ogni responsabilità in caso di danni derivanti dall'utilizzo del presente prodotto.
- **•** Sebbene le informazioni contenute nella presente documentazione siano il più possibile complete e accurate, gli utenti sono invitati a segnalare eventuali errori e omissioni al rivenditore Nikon più vicino (gli indirizzi dei rivenditori sono forniti separatamente).

#### **Note concernenti il divieto di copia e riproduzione**

Nota: il semplice possesso di materiale copiato o riprodotto in modo digitale tramite scanner, fotocamere digitali o altri dispositivi può essere perseguito legalmente.

#### **• Oggetti la cui copia o riproduzione è proibita per legge**

È severamente vietata la copia o la riproduzione di banconote, monete, obbligazioni statali o locali, anche nell'eventualità in cui si tratti di esplicite riproduzioni di campioni. È vietata la copia o la riproduzione di banconote, monete o titoli in circolazione all'estero. È vietata la copia o la riproduzione di francobolli e cartoline non timbrati emessi dallo stato, salvo previa autorizzazione dell'organo di competenza. È vietata la riproduzione di francobolli emessi dallo stato e di documenti certificati stipulati secondo legge.

#### **• Avvertenze per copie e riproduzioni specifiche**

Copie o riproduzioni di titoli di credito emessi da aziende private (azioni, ricevute, assegni, certificati e così via), tessere o abbonamenti di viaggio o coupon sono consentiti per un numero di copie minimo necessario ai fini contabili da parte dell'azienda stessa. È inoltre vietata la riproduzione di passaporti, licenze emesse da aziende private o pubbliche, carte d'identità e biglietti come abbonamenti o buoni pasto.

#### **• Osservare le informazioni sul copyright**

La copia o riproduzione di prodotti coperti da copyright, quali libri, brani musicali, dipinti, xilografie, mappe, disegni, filmati e fotografie è regolata dalle leggi nazionali e internazionali sul copyright. Non utilizzate il presente prodotto per realizzare copie illegali o infrangere le leggi sul copyright.

#### **Eliminazione dei dispositivi di memorizzazione dati**

La cancellazione di immagini o la formattazione dei dispositivi di memorizzazione dati, come le card di memoria o la memoria interna della fotocamera, non comporta l'eliminazione totale dei dati delle immagini. Talvolta i file cancellati possono essere recuperati dai dispositivi di memorizzazione dati scartati utilizzando software disponibili in commercio e di conseguenza costituiscono un potenziale veicolo per abuso di dati personali. Garantire la privacy di tali dati è responsabilità dell'utente.

Prima di eliminare o di regalare a terzi un dispositivo di memorizzazione dati, è necessario cancellare tutti i dati utilizzando un software per eliminazione permanente disponibile in commercio oppure formattare il dispositivo e memorizzarvi immagini prive di informazioni personali (ad esempio, paesaggi privi di riferimenti particolari). Durante la distruzione fisica dei dispositivi di memorizzazione dati, prestare particolare attenzione a evitare lesioni personali o danni a cose.

#### <span id="page-8-1"></span><span id="page-8-0"></span>**Informazioni sulla sicurezza**

Onde evitare eventuali danni al prodotto Nikon o possibili lesioni personali, leggere integralmente e con la massima attenzione le seguenti precauzioni di sicurezza prima di utilizzare questo apparecchio. Conservare le istruzioni in modo che chiunque faccia uso dell'apparecchio possa consultarle.

Questo simbolo segnala avvertenze che devono essere lette prima di utilizzare il prodotto Nikon per prevenire possibili danni fisici all'utente.

#### <span id="page-8-2"></span>**AVVERTENZE**

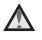

#### **In caso di malfunzionamento, spegnere l'apparecchio**

In caso di fuoriuscita di fumo oppure di odore insolito proveniente dalla fotocamera o dall'adattatore CA, scollegare immediatamente l'adattatore CA e rimuovere le batterie, facendo attenzione a non riportare ustioni. L'utilizzo dell'apparecchiatura in queste condizioni potrebbe provocare lesioni. Una volta rimossa o scollegata la fonte di alimentazione, portare l'apparecchiatura presso un Centro di assistenza autorizzato Nikon per un controllo.

#### **Non disassemblare**

Il contatto con i componenti interni della fotocamera o dell'adattatore CA potrebbe provocare lesioni. Eventuali riparazioni devono essere eseguite

esclusivamente da personale qualificato. In caso di rottura della fotocamera o dell'adattatore CA in seguito a caduta o altro incidente, portare il prodotto presso un Centro di assistenza autorizzato Nikon per eseguire un controllo, dopo avere scollegato la fotocamera e/o avere rimosso le batterie.

#### **Non utilizzare la fotocamera o l'adattatore CA in presenza di gas infiammabile**

Per evitare il rischio di esplosioni o incendi, non utilizzare apparecchi elettronici in presenza di gas infiammabili.

#### **Maneggiare con cura la cinghia della fotocamera**

Non posizionare la cinghia attorno al collo di neonati o bambini.

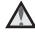

#### **Tenere lontano dalla portata dei bambini**

Prestare particolare attenzione ai bambini piccoli affinché non introducano in bocca le batterie o altre piccole parti.

#### $\wedge$ **Non rimanete in contatto con la fotocamera, il caricabatteria o l'adattatore CA per lunghi periodi di tempo quando i dispositivi sono accesi o in uso**

Alcune parti dei dispositivi diventano calde. Se lasciano i dispositivi a contatto diretto con la pelle per lunghi periodi di tempo, possono verificarsi ustioni causate dalla bassa temperatura.

#### **Non lasciare il prodotto in luoghi in cui possa essere esposto a temperature molto elevate, ad esempio all'interno di un'automobile chiusa o sotto il sole**

Il mancato rispetto di questa precauzione comporta il rischio di danni o incendio.

#### **Maneggiare con molta cura le batterie**

Se si maneggiano in modo improprio le batterie, potrebbero perdere liquidi o esplodere. Quando si maneggia le batterie di questo prodotto, adottare le seguenti precauzioni:

- **•** Prima di sostituire le batterie, spegnere la fotocamera. Se si utilizza un alimentatore CA, assicurarsi che sia scollegato.
- **•** Utilizzare esclusivamente le batterie autorizzate per l'utilizzo con questo prodotto  $(22)$  7). Non utilizzare insieme batterie di diverso tipo o marca, né batterie nuove e usate contemporaneamente.
- **•** Se si acquistano separatamente batterie ricaricabili Nikon Ni-MH EN-MH2 (EN-MH2-B2 o EN-MH2-B4), caricarle ed utilizzarle insieme. Non mischiare batterie di diverse confezioni.
- **•** Le batterie ricaricabili EN-MH2 sono destinate ad essere utilizzate unicamente con le fotocamere digitali Nikon e sono compatibili con il modello COOLPIX A10.
- **•** Inserite le batterie con il corretto orientamento.
- **•** Non cortocircuitare o disassemblare le batterie, né tentare di rimuovere o forzare la guaina di isolamento o l'involucro delle batterie.
- **•** Non esporre, le batterie a fiamme o calore eccessivo.
- **•** Non immergerla né esporla all'acqua.
- **•** Non trasportare né conservare le batterie insieme a oggetti metallici. come collane o forcine per capelli.
- **•** Quando sono completamente scariche, le batterie possono essere soggette a perdita di liquidi. Per evitare danni al prodotto, rimuovere le batterie quando sono scariche.
- **•** Interrompere immediatamente l'uso Se si notano cambiamenti nelle batterie, come scolorimento o deformazione.
- **•** Se il liquido fuoriuscito dalle batterie entra in contatto con i vestiti o la pelle, lavare immediatamente la parte interessata con abbondante acqua.
- **Quando si utilizza il caricabatterie (acquistabile separatamente), osservare le seguenti precauzioni**
- **•** Tenere asciutto il prodotto. La mancata osservanza di questa precauzione potrebbe provocare incendi o folgorazioni.
- **•** Rimuovere con un panno asciutto eventuali accumuli di polvere sui componenti metallici del connettore o in prossimità degli stessi. L'utilizzo della fotocamera in tali condizioni può provocare incendi.
- **•** Non toccare il cavo di alimentazione e non rimanere vicino al caricabatterie in caso di temporali. La mancata osservanza di questa precauzione potrebbe provocare folgorazioni.
- **•** Non danneggiare, modificare, tirare o piegare con forza il cavo di alimentazione, né collocarlo sotto oggetti pesanti o esporlo a fiamme o fonti di calore. Se la guaina di isolamento dovesse danneggiarsi lasciando esposti i fili, portare il cavo presso un Centro di assistenza autorizzato Nikon per un controllo. La mancata osservanza di queste precauzioni potrebbe provocare incendi o folgorazioni.
- **•** Non toccare la spina né il caricabatterie con le mani bagnate. La mancata osservanza di questa precauzione potrebbe provocare folgorazioni.
- **•** Non utilizzare con adattatori o convertitori portatili progettati per convertire la tensione in un'altra o con invertitori CC-CA. La mancata osservanza di questa precauzione potrebbe provocare danni al prodotto o causare surriscaldamento o incendi.

#### **Utilizzare cavi idonei**

Per il collegamento ai terminali di ingresso e di uscita, utilizzare solo i cavi forniti o commercializzati da Nikon a tale scopo, al fine di mantenere il prodotto conforme alle normative.

#### **Non toccare le parti dell'obiettivo in movimento**

La mancata osservanza di questa precauzione potrebbe provocare lesioni personali.

#### **Maneggiare con cura le parti mobili**

Prestare attenzione a non schiacciarsi le dita o impigliare oggetti nel copriobiettivo o in altre parti mobili.

#### **Adottare le necessarie precauzioni durante l'utilizzo del flash**

L'utilizzo del flash in prossimità degli occhi del soggetto può provocare danni temporanei alla vista. Il flash non deve trovarsi a meno di 1 m dal soggetto. Prestare particolare attenzione quando si fotografano bambini piccoli.

#### **Non utilizzare il flash quando è a contatto con una persona o un oggetto**

La mancata osservanza di questa precauzione potrebbe provocare ustioni o incendi.

#### **Evitare ogni contatto con i cristalli liquidi**

In caso di rottura del monitor, prestare la massima attenzione per evitare ferimenti a causa dei frammenti di vetro e impedire qualsiasi contatto dei cristalli liquidi con la pelle, la bocca e gli occhi.

#### <span id="page-11-0"></span>**Seguire le istruzioni del personale di bordo in aereo e del personale ospedaliero**

#### <span id="page-12-0"></span>**Avvisi**

#### **Avviso per gli utenti europei**

Questo simbolo indica che gli apparecchi elettrici ed elettronici devono essere smaltiti negli appositi contenitori di rifiuti.

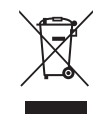

Le seguenti istruzioni sono rivolte esclusivamente agli utenti di paesi europei:

- **•** Il presente prodotto deve essere smaltito in un punto di raccolta adeguato. Non smaltire insieme ai rifiuti domestici.
- **•** La raccolta differenziata e il riciclaggio aiutano a preservare le risorse naturali e a prevenire le conseguenze negative per la salute umana e per l'ambiente che potrebbero essere provocate dallo smaltimento scorretto.
- **•** Per ulteriori informazioni, contattare le autorità locali responsabili dello smaltimento dei rifiuti.

La presenza di questo simbolo sulle batterie indica che devono essere smaltite separatamente.

Le seguenti istruzioni sono rivolte esclusivamente agli utenti di paesi europei:

- **•** Le presenti batterie, dotate di questo simbolo o meno, devono essere smaltite nell'apposito contenitore di rifiuti. Non smaltire insieme ai rifiuti domestici.
- **•** Per ulteriori informazioni, contattare le autorità locali responsabili dello smaltimento dei rifiuti.

### **Sommario**

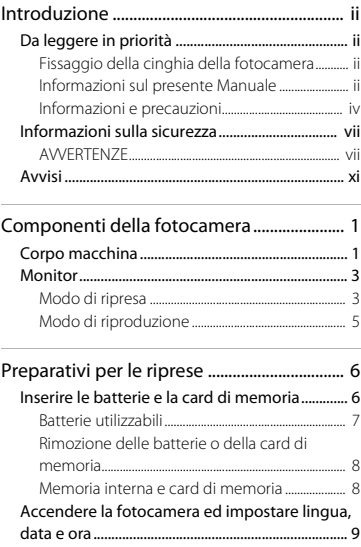

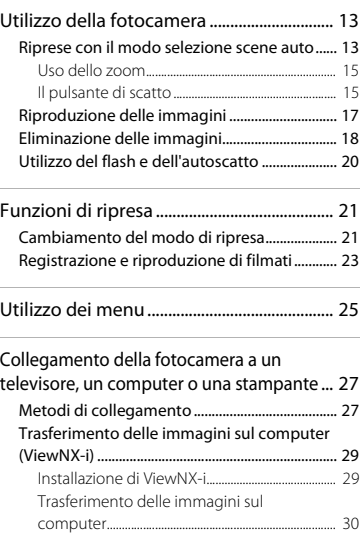

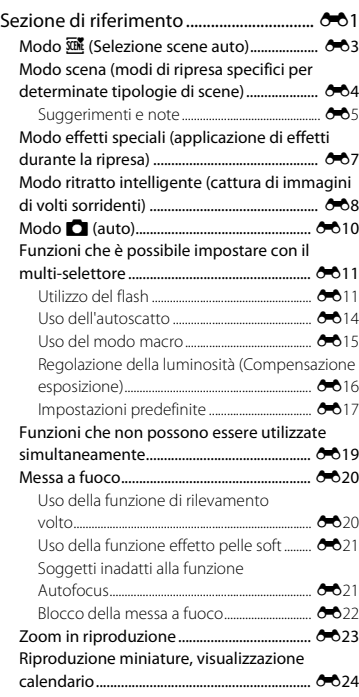

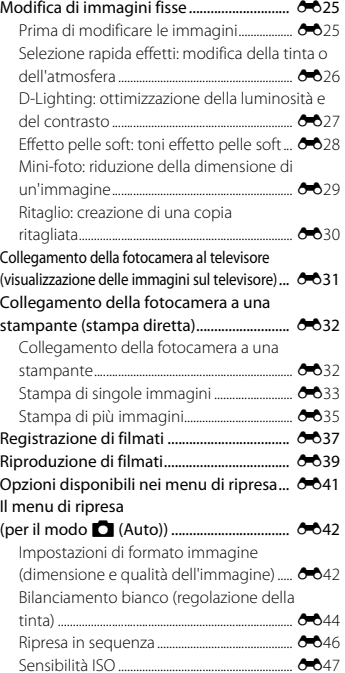

xiii

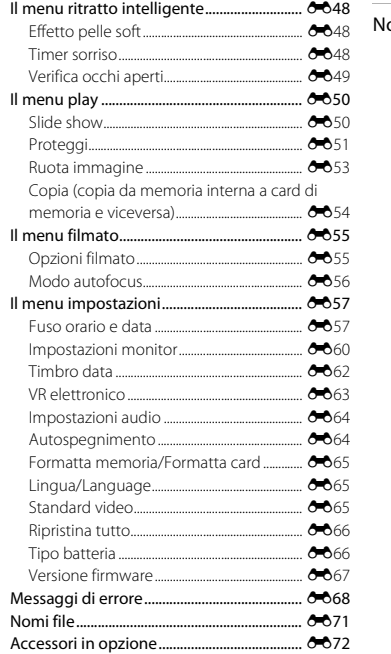

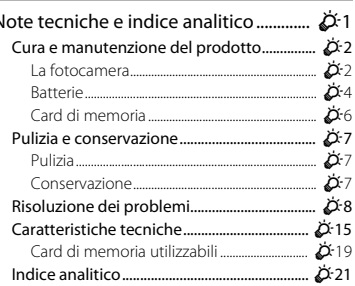

i.  $\overline{ }$ 

# <span id="page-16-1"></span><span id="page-16-0"></span>**Componenti della fotocamera**

#### <span id="page-16-2"></span>**Corpo macchina**

<span id="page-16-3"></span>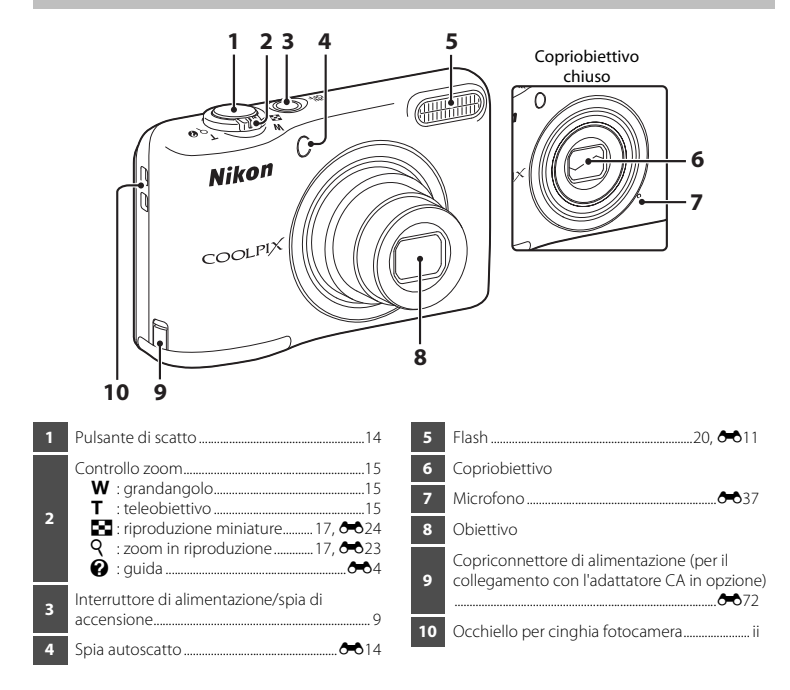

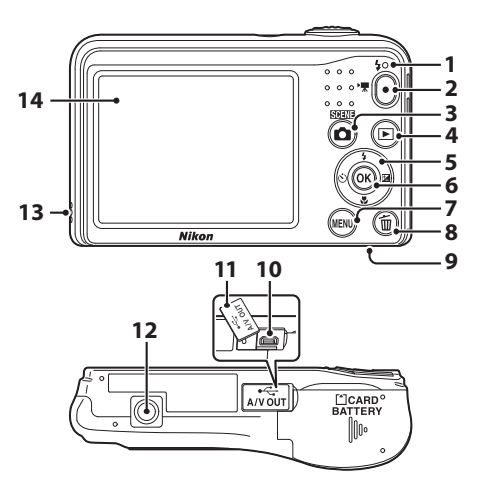

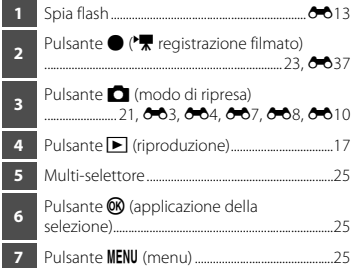

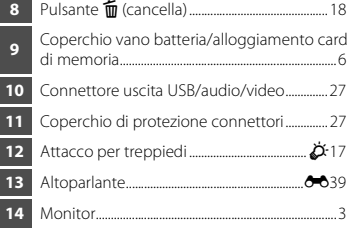

### <span id="page-18-2"></span><span id="page-18-0"></span>**Monitor**

Le informazioni visualizzate variano in funzione delle impostazioni e dello stato d'uso della fotocamera.

Per impostazione predefinita, alla prima accensione della fotocamera e durante l'utilizzo vengono visualizzate delle informazioni, che scompaiono dopo qualche secondo (quando l'opzione **Info foto** è impostata su **Info automatiche** nelle **Impostazioni monitor** ([A](#page-40-0)25, [E](#page-107-1)60) nel menu impostazioni).

#### <span id="page-18-1"></span>**Modo di ripresa**

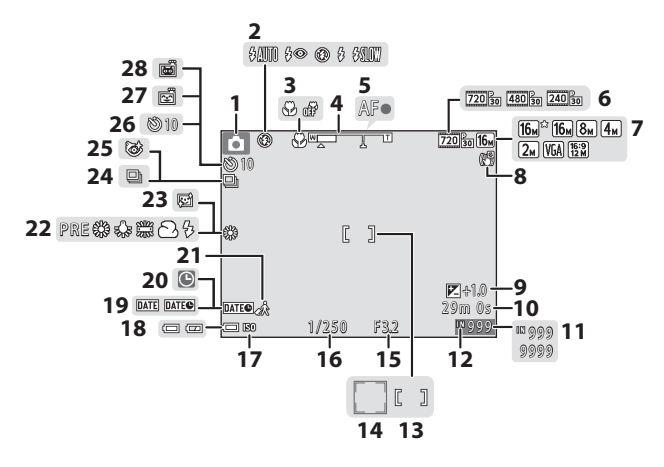

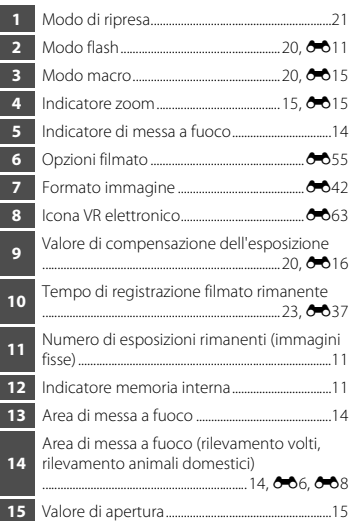

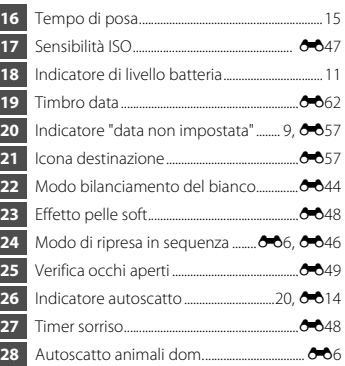

#### <span id="page-20-0"></span>**Modo di riproduzione**

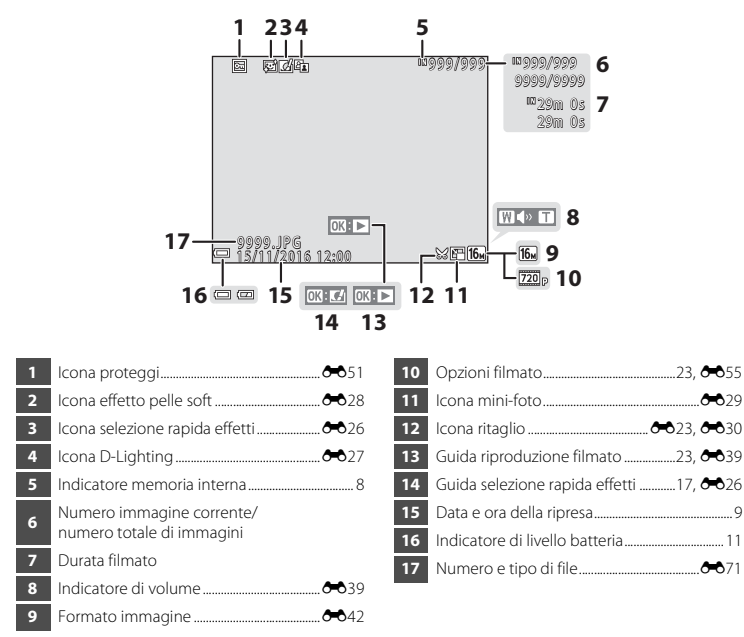

# <span id="page-21-1"></span><span id="page-21-0"></span>**Preparativi per le riprese**

#### <span id="page-21-3"></span><span id="page-21-2"></span>**Inserire le batterie e la card di memoria**

- **1** Aprire il coperchio vano batteria/alloggiamento card di memoria.
	- **•** Tenere la fotocamera capovolta onde evitare che le batterie cadano.
- **2** Inserire le batterie e la card di
	- **•** Assicurarsi che i terminali positivi (+) e negativi (–) della batteria siano orientati correttamente, quindi inserire le batterie.

memoria.

- **•** Facendo attenzione ad orientarla correttamente, inserire la card di memoria finché non scatta in posizione.
- B **Nell'inserire la card di memoria, fare attenzione ad orientarla correttamente**

*L'inserimento non corretto della card di memoria, in senso inverso o in posizione capovolta, potrebbe danneggiare la fotocamera e la card di memoria.*

**3** Chiudere il coperchio vano batteria/alloggiamento card di memoria.

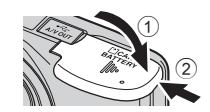

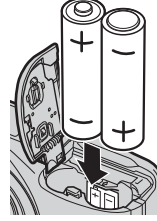

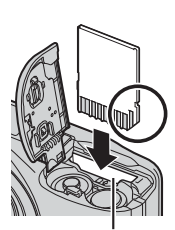

 $_{\tiny\textcircled{\scriptsize{1}}}$  $\circled{2}$ 

Alloggiamento card di memoria

#### <span id="page-22-1"></span><span id="page-22-0"></span>**Batterie utilizzabili**

- **•** Due batterie alcaline LR6/L40 (AA) (batterie incluse)\*
- **•** Due batterie al litio FR6/L91 (AA)
- **•** Due batterie ricaricabili Ni-MH (ibride al nickel-metallo idruro) EN-MH2
- Le prestazioni delle batterie alcaline possono variare notevolmente in funzione delle marche. Benché nel presente manuale si faccia riferimento alle batterie "incluse", in funzione del paese o della zona di acquisto, è possibile che la fotocamera sia venduta senza batterie.

#### **M** Note sulle batterie

- **•** Non utilizzare insieme batterie di diverso tipo o marca, né batterie nuove con batterie già usate.
- **•** Non utilizzare batterie che presentino i difetti seguenti:

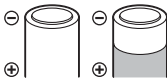

Batterie con superficie spellata

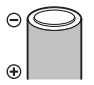

Batterie la cui parte isolante non copra la zona intorno al terminale negativo

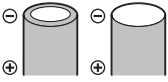

Batterie con terminale negativo appiattito

#### B **Formattazione delle card di memoria**

La prima volta che si inserisce in questa fotocamera una card di memoria utilizzata con un altro dispositivo, non dimenticare di formattarla con questa fotocamera. Inserire la card nella fotocamera, premere il pulsante M[E](#page-112-3)NU, quindi selezionare **Formatta card** ( $\Box$  25,  $\bullet$ <sup>6</sup>65) dal menu impostazioni.

#### <span id="page-23-0"></span>**Rimozione delle batterie o della card di memoria**

Spegnere la fotocamera, assicurarsi che la spia di accensione e il monitor si siano spenti, quindi aprire il coperchio del vano batteria/alloggiamento card di memoria.

Spingere delicatamente la card di memoria all'interno della fotocamera ( $\widehat{1}$ ) per estrarre parzialmente la card ((2)).

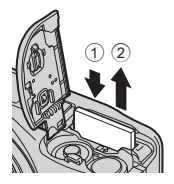

#### **12** Attenzione: alta temperatura

Subito dopo l'utilizzo della fotocamera, la fotocamera stessa, le batterie e la card di memoria possono essere molto calde.

#### <span id="page-23-2"></span><span id="page-23-1"></span>**Memoria interna e card di memoria**

È possibile salvare i dati della fotocamera, ivi compresi immagini e filmati, nella memoria interna della fotocamera o su una card di memoria. Prima di poter utilizzare la memoria interna della fotocamera, è necessario estrarre la card di memoria.

#### <span id="page-24-1"></span><span id="page-24-0"></span>**Accendere la fotocamera ed impostare lingua, data e ora**

Quando la fotocamera viene accesa per la prima volta, appaiono le schermate di selezione della lingua e di impostazione di data e ora dell'orologio della fotocamera.

- Se si esce senza impostare data e ora, sulla schermata di ripresa lampeggerà l'icona  $\bigcirc$ .
- **1** Premere l'interruttore di alimentazione per accendere la fotocamera.
	- **•** All'accensione della fotocamera si accende il monitor.
	- **•** Per spegnere la fotocamera, premere di nuovo l'interruttore di alimentazione.
- 2 Utilizzare  $\blacktriangle \blacktriangledown$  sul multi-selettore per selezionare la lingua desiderata, quindi premere il pulsante  $\mathbb{R}$ .

<span id="page-24-2"></span>**3** Utilizzare **▲▼** per selezionare **Sì**, quindi premere il pulsante  $\infty$ .

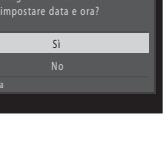

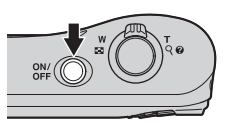

/Language

Indonesia Italiano Nederlands

 $\ddot{\bullet}$ 

#### 4 Utilizzare  $\blacklozenge$  per selezionare l'ora locale e premere il pulsante  $\omega$ .

• Premere **A** per attivare l'ora legale (al di sopra della cartina viene visualizzato il simbolo W). Premere  $\nabla$  per disattivarla.

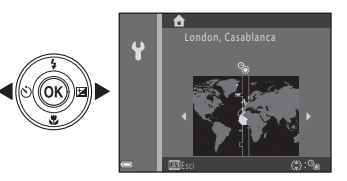

- **5** Utilizzare **AV** per selezionare il formato data, quindi premere il pulsante k.
- **6** Impostare data e ora, quindi premere il pulsante <u>ଲ</u>
	- Utilizzare  $\blacktriangleleft$  per selezionare un campo, quindi utilizzare  $\blacktriangle \blacktriangledown$  per impostare la data e l'ora.
	- Selezionare il campo dei minuti e premere il pulsante **60** per confermare l'impostazione.

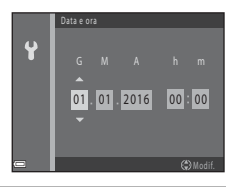

- **7** Quando appare la schermata di conferma, utilizzare ▲▼ per selezionare **Sì**, quindi premere il pulsante  $\omega$ .
- **8** Premere il pulsante **1** (modo di ripresa).

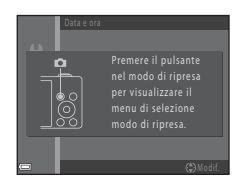

<span id="page-26-1"></span><span id="page-26-0"></span>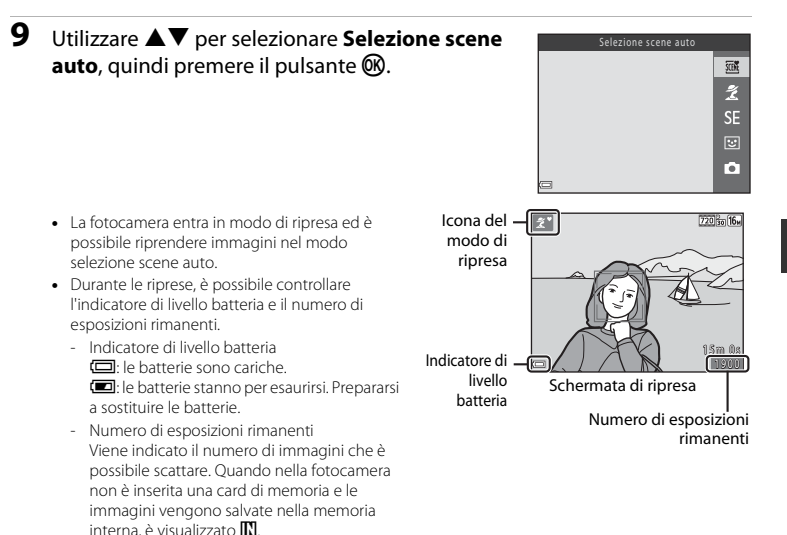

#### C **La funzione di autospegnimento**

- **•** Se non si utilizza la fotocamera per circa 30 secondi, il monitor si spegne, la fotocamera entra in standby e la spia di accensione lampeggia. La fotocamera si spegne circa tre minuti dopo essere entrata in standby.
- **•** È possibile modificare la durata dell'intervallo che trascorre prima che la fotocamera entri in standby attraverso l'impostazione **[A](#page-40-0)utospegnimento** ( $\Box$  25,  $\bullet$ 664) del menu impostazioni.
- **•** Quando la fotocamera è in modo standby, il monitor si riaccende non appena si compie una delle operazioni seguenti:
	- → Pressione dell'interruttore di alimentazione, del pulsante di scatto, del pulsante (modo di ripresa), del pulsante  $\blacktriangleright$  (riproduzione) o del pulsante  $\blacklozenge$  ( $\blacktriangleright$  registrazione filmato)

#### C **Modifica dell'impostazione della lingua e dell'impostazione di data e ora**

- **•** È possibile modificare queste impostazioni mediante le impostazioni **Lingua/Language** e **Fuso orario e**   $data$  del menu  $\mathbf{\Psi}$  ( $\square$  25).
- È possibile attivare o disattivare la funzione ora legale dal menu impostazioni <sup>9</sup> selezionando **Fuso orario e data**, quindi **Fuso orario**. Premere prima  $\blacktriangleright$  e poi  $\blacktriangle$  sul multi-selettore per attivare la funzione ora legale e spostare l'orologio avanti di un'ora, oppure  $\blacktriangledown$  per disattivare la funzione ora legale e riportare l'orologio indietro di un'ora.

#### C **La batteria dell'orologio**

- **•** L'orologio della fotocamera è alimentato da una batteria di riserva incorporata. La batteria di riserva viene caricata quando nella fotocamera sono inserite le batterie principali oppure quando si collega la fotocamera ad un adattatore CA opzionale e può alimentare l'orologio per diversi giorni dopo circa dieci ore di carica.
- **•** Quando la batteria di riserva della fotocamera è esaurita, all'accensione della fotocamera appare la schermata d'impostazione della data e dell'ora. Impostare di nuovo la data e l'ora. Per ulteriori informazioni, vedere il passaggio 3 ( $\Box$ ) nella sezione "[A](#page-24-2)ccendere la fotocamera ed impostare lingua, [data e ora"](#page-24-0).

# <span id="page-28-1"></span><span id="page-28-0"></span>**Utilizzo della fotocamera**

#### <span id="page-28-2"></span>**Riprese con il modo selezione scene auto**

#### **1** Tenere ben ferma la fotocamera.

- **•** Non ostruire l'obiettivo, il flash, il microfono e l'altoparlante con le dita o altri oggetti.
- **•** Quando si effettuano riprese in orientamento verticale (ritratto), assicurarsi che il flash si trovi al di sopra dell'obiettivo.

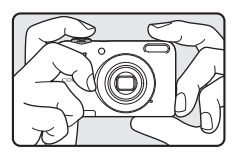

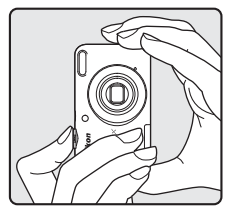

#### **2** Inquadrare il soggetto.

- **•** Spostare il controllo zoom per modificare la posizione dello  $z$ oom ( $\Box$ 15).
- **•** Quando la fotocamera determina automaticamente il modo scena, l'icona del modo di ripresa cambia.

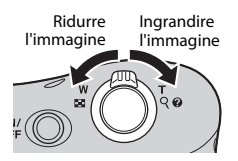

13

- <span id="page-29-0"></span>**3** Premere il pulsante di scatto a metà corsa  $($  $\cap$  $($ 15).
	- **•** Quando il soggetto è a fuoco, l'area di messa a fuoco diventa verde.
	- **•** Possono diventare verdi più aree di messa a fuoco.
	- **•** Mentre è attivo lo zoom digitale, la fotocamera esegue la messa a fuoco sul soggetto al centro dell'inquadratura e l'area di messa a fuoco non viene visualizzata. Quando la fotocamera ha eseguito la messa a fuoco, l'indicatore di messa a fuoco ( $\Box$ 3) diventa verde.
	- **•** Se l'area di messa a fuoco o l'indicatore di messa a fuoco lampeggia, la fotocamera non riesce ad effettuare la messa a fuoco. Modificare la composizione e provare a premere nuovamente il pulsante di scatto a metà corsa.

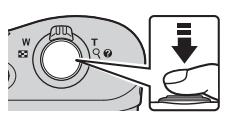

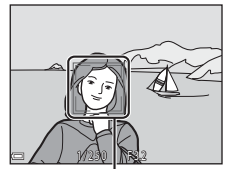

Area di messa a fuoco

#### **4** Senza sollevare il dito, premere il pulsante di scatto a fondo corsa ( $\Box$  15).

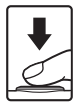

<span id="page-30-2"></span><span id="page-30-0"></span>Quando si sposta il controllo zoom, la posizione dell'obiettivo zoom cambia.

- **•** Per ingrandire il soggetto: spostare il controllo verso T (teleobiettivo)
- **•** Per ridurre le dimensioni del soggetto e visualizzare una zona più ampia: spostare il controllo verso  $W$  (grandangolo) All'accensione della fotocamera, lo zoom si sposta alla posizione massima di grandangolo.
- **•** Quando viene spostato il controllo zoom, nella parte superiore del monitor appare l'indicatore zoom.
- Portando il controllo zoom verso **T** e mantenendolo in posizione quando la fotocamera ha raggiunto la posizione di ingrandimento massimo dello zoom ottico, è possibile attivare lo zoom digitale, che consente d'ingrandire ulteriormente il soggetto fino a circa 4× il rapporto massimo dello zoom ottico.

#### C **Zoom digitale e interpolazione**

Durante l'uso dello zoom digitale, la qualità dell'immagine diminuisce a causa dell'interpolazione quando l'ingrandimento va oltre la posizione  $\Delta$ .

#### <span id="page-30-3"></span><span id="page-30-1"></span>**Il pulsante di scatto**

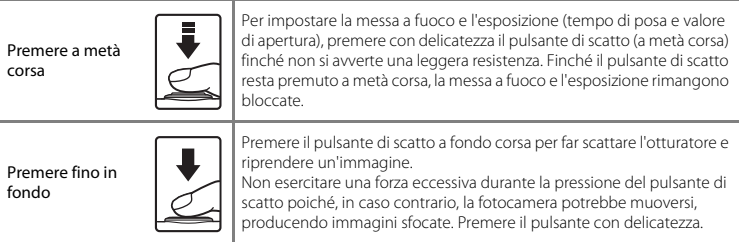

Utilizzo della fotocamera

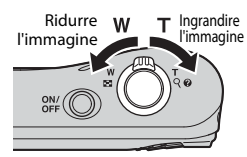

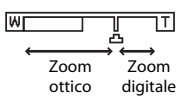

#### B **Note sul modo selezione scene auto**

- **•** A seconda delle condizioni di ripresa, la fotocamera potrebbe non selezionare il modo scena desiderato. In questo caso, selezionare un modo di ripresa diverso ( $\bigcirc$  64,  $\bigcirc$  67,  $\bigcirc$  68,  $\bigcirc$  610).
- Quando è in funzione lo zoom digitale, l'icona del modo di ripresa passa a **del**

#### B **Note sul salvataggio delle immagini e la registrazione di filmati**

Durante il salvataggio delle immagini o la registrazione di un filmato, l'indicatore del numero di esposizioni rimanenti o l'indicatore della durata massima del filmato lampeggiano. *Non aprire il coperchio del vano batteria/alloggiamento card di memoria, né estrarre le batterie o la card di memoria* mentre lampeggia un indicatore. Si rischia altrimenti di perdere dati o di danneggiare la fotocamera o la card di memoria.

#### C **Se si utilizza un treppiedi**

Nelle situazioni enunciate di seguito, raccomandiamo di stabilizzare la fotocamera con un treppiedi.

- **•** Quando si effettuano riprese in condizioni di scarsa illuminazione
- Quando si effettuano riprese con il modo flash (<sup>60</sup>12) impostato su  $\circledast$  (no)
- **•** Quando si utilizza l'impostazione teleobiettivo

#### <span id="page-32-1"></span><span id="page-32-0"></span>**Riproduzione delle immagini**

#### **1** Per passare al modo di riproduzione, premere il  $pulsante$  (riproduzione).

• Se si mantiene premuto il pulsante **[•]** (riproduzione) quando la fotocamera è spenta, la fotocamera si accende nel modo riproduzione.

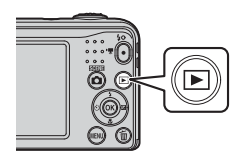

#### 2 Utilizzare  $\blacktriangle \blacktriangledown \blacktriangle \blacktriangleright$  sul multi-selettore per selezionare un'immagine da visualizzare.

- Per tornare al modo di ripresa, premere il pulsante **D**, oppure il pulsante di scatto.
- <span id="page-32-2"></span>• Quando è visualizzato **a che di che nel modo di riproduzione a pieno** formato, è possibile premere il pulsante ® per applicare un effetto all'immagine (6-626).
- Spostare il controllo zoom verso  $T(Q)$  nel modo di riproduzione a pieno formato per ingrandire l'immagine (6-623).

16 7 16 1 16 1 16 1 1*5* 1 1*5* 13 1*3 1* 1*5* 0 0 0 4 . J P G 0004. JPG

Riproduzione a pieno formato

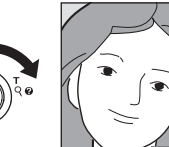

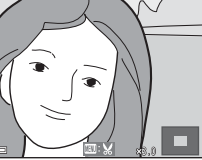

• Spostare il controllo zoom verso **W** (**he)** nel modo di riproduzione a pieno formato per visualizzare l'elenco delle immagini denominate "miniature" (6-624).

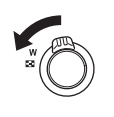

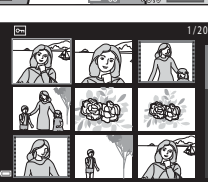

414

#### <span id="page-33-1"></span><span id="page-33-0"></span>**Eliminazione delle immagini**

**1** Per eliminare l'immagine visualizzata sul monitor, premere il pulsante  $\overline{m}$  (cancella).

- **2** Utilizzare ▲▼ sul multi-selettore per selezionare **Immagine corrente**, quindi premere il pulsante  $\mathbb{R}$ .
	- **• Immagine corrente**: viene eliminata l'immagine visualizzata al momento.
	- **• Cancella foto selezionate**: vengono eliminate le diverse immagini selezionate ( $\Box$ 19).
	- **• Tutte le immagini**: vengono eliminate tutte le immagini.
	- Per uscire senza procedere all'eliminazione, premere il pulsante **MENU**.

#### **3** Selezionare **Sì** e premere il pulsante  $\omega$ .

**•** Le immagini eliminate non possono essere recuperate.

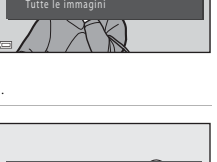

Cancella Immagine corrente Cancella foto selezionate

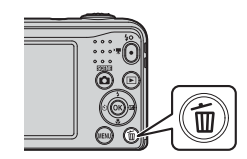

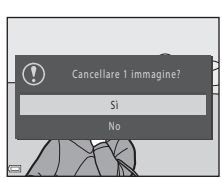

#### <span id="page-34-0"></span>**Uso della schermata Cancella foto selezionate**

#### 1 Utilizzare  $\blacklozenge$  sul multi-selettore per selezionare l'immagine da cancellare, quindi utilizzare  $\triangle$  per visualizzare  $\overline{m}$ .

- Per annullare la selezione, premere  $\nabla$  per rimuovere  $\nabla$ .
- Spostare il controllo zoom  $(\Box)$  1) verso  $\mathsf{T}(\mathsf{Q})$  per passare alla riproduzione a pieno formato o verso  $W(\blacksquare)$  per passare alla riproduzione miniature.

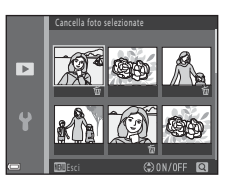

#### **2** Aggiungere  $\mathbf{\tilde{w}}$  a tutte le immagini da eliminare, quindi premere il pulsante 60 per confermare la selezione.

**•** Appare una finestra di dialogo. Seguire le istruzioni visualizzate nel monitor.

#### C **Eliminazione dell'ultima foto scattata nel modo di ripresa**

Nel modo di ripresa, premere il pulsante  $\overline{m}$  per eliminare l'ultima immagine salvata.

#### <span id="page-35-1"></span><span id="page-35-0"></span>**Utilizzo del flash e dell'autoscatto**

Il multi-selettore consente di impostare le funzioni utilizzate frequentemente come il flash e l'autoscatto.

È possibile impostare le funzioni sequenti utilizzando  $\blacktriangle \blacktriangledown \blacktriangle \blacktriangledown$  nella schermata di ripresa.

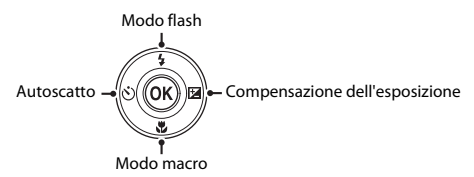

- **2** Modo flash ( $6$ <sup>-6</sup>11) È possibile selezionare il modo flash in funzione delle condizioni di ripresa.
- $\hat{N}$ ) Autoscatto ( $\hat{C}$ -014)

Se viene selezionato **ON**, la fotocamera fa scattare l'otturatore 10 secondi dopo che è stato premuto il pulsante di scatto.

- $\mathbb{R}$  Modo macro ( $\sigma$ - $\delta$ 15) Quando si riprendono immagini macro/primi piani, utilizzare il modo macro.
- **[E](#page-63-1)** Compensazione esposizione (<sup>6–6</sup>16) È possibile regolare la luminosità globale dell'immagine.

La disponibilità delle funzioni varia in funzione del modo di ripresa.
## **Funzioni di ripresa**

## **Cambiamento del modo di ripresa**

Sono disponibili i modi di ripresa seguenti.

#### •  $\overline{\mathfrak{m}}$  Selezione scene auto (003)

Quando si inquadra un'immagine, la fotocamera seleziona automaticamente il modo scena ottimale, facilitando le riprese grazie all'uso delle impostazioni ideali per la scena ripresa.

#### •  $\frac{2}{2}$  Modo scena ( $6-64$ )

Le impostazioni della fotocamera vengono ottimizzate in funzione della scena selezionata.

#### • **SF** [E](#page-54-0)ffetti speciali (0-07)

È possibile applicare effetti alle immagini durante la ripresa.

• **• • F** Ritratto intelligente ( $\sigma$ **-**8)

Quando la fotocamera rileva un volto sorridente, è possibile riprendere automaticamente un'immagine senza premere il pulsante di scatto (timer sorriso).

È inoltre possibile utilizzare l'opzione effetto pelle soft per ammorbidire le tonalità della pelle dei volti umani.

 $\cdot$   $\blacksquare$  Modo Auto ( $\circ$   $\circ$  10)

Questo modo è utilizzato per le riprese generiche.

È possibile regolare le impostazioni in funzione delle condizioni di ripresa e del tipo di immagine da catturare.

**1** Premere il pulsante **D** (modo di ripresa) nella schermata di ripresa.

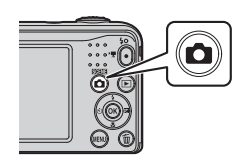

**2** Utilizzare ▲▼ sul multi-selettore per selezionare un modo di ripresa, quindi premere il pulsante  $\mathfrak{B}.$ 

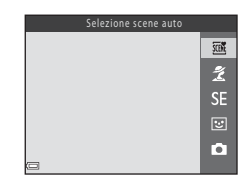

## **Registrazione e riproduzione di filmati**

## **1** Visualizzare la schermata di ripresa.

**•** Verificare il tempo di registrazione filmato rimanente.

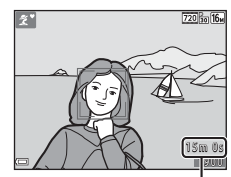

Tempo di registrazione filmato rimanente

**2** Per avviare la registrazione del filmato, premere il pulsante  $\bigcirc$  ( $\bigcirc$ ) registrazione filmato).

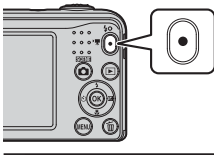

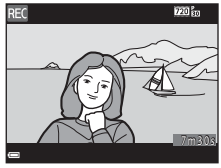

**3** Per arrestare la registrazione, premere nuovamente il pulsante  $\bullet$  ( $\bullet$  registrazione filmato).

### **4** Selezionare un filmato nel modo di riproduzione a pieno formato e premere il pulsante  $\omega$ .

- **•** I filmati sono contrassegnati dall'icona delle opzioni filmato.
- **•** Per ulteriori informazioni, vedere ["Registrazione di filmati"](#page-84-0)  $(6 - 637)$ .
- **•** Per ulteriori informazioni, vedere ["Riproduzione di filmati](#page-86-0)"  $\overline{=}$  ( $\overline{0}$ =839).

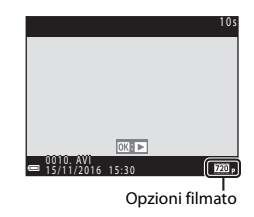

# <span id="page-40-0"></span>**Utilizzo dei menu**

Per navigare tra i menu è possibile utilizzare il multi-selettore e il pulsante  $\mathbb{R}$ . Sono disponibili i seguenti menu.

#### $\cdot$  **C** Menu di ripresa ( $\bigcirc$ 041)

Per accedervi, premere il pulsante **MENU** nella schermata di ripresa. Consente di modificare la dimensione e la qualità dell'immagine, le impostazioni di ripresa in sequenza, ecc.

#### $\cdot$  **D** Menu play ( $\circ$   $\circ$  50)

Per accedervi, premere il pulsante MENU durante la visualizzazione delle immagini nel modo di riproduzione a pieno formato o nel modo di riproduzione miniature. Consente di modificare le immagini, riprodurre slide show, ecc.

#### •  $\sqrt{\pi}$  Menu filmato ( $\sigma$  655)

Per accedervi, premere il pulsante **MENU** nella schermata di ripresa. Consente di modificare le impostazioni di registrazione dei filmati.

#### • *•* Menu impostazioni ( $0$  -057)

Consente di regolare le funzioni di base della fotocamera, come la data e l'ora, la lingua, ecc.

**•** Appare il menu.

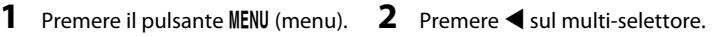

**•** L'icona del menu corrente viene visualizzata in giallo.

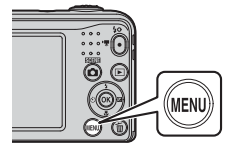

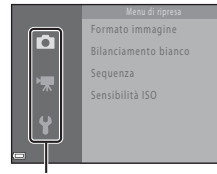

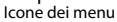

26

Utilizzo dei menu Utilizzo dei menu<br>26

## **3** Utilizzare  $\triangle \blacktriangledown$  per selezionare l'icona del menu desiderato.

**•** Il menu cambia.

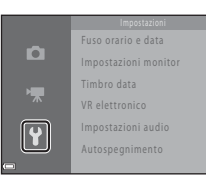

- **5** Utilizzare  $\blacktriangle \blacktriangledown$  per selezionare un'opzione del menu, quindi premere il pulsante  $\infty$ .
	- **•** Vengono visualizzate le impostazioni relative all'opzione selezionata.
- **4** Premere il pulsante  $\omega$ .
	- **•** Le opzioni del menu divengono selezionabili.

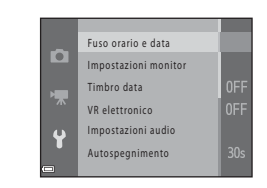

- **6** Utilizzare **A**▼ per selezionare l'impostazione, quindi premere il pulsante OR.
	- **•** L'impostazione selezionata viene applicata.

Timbro data

**MIC** Data e ora **DATA** Data

**•** Dopo aver finito di utilizzare il menu, premere il pulsante MENU.

Ō

- **•** In funzione del modo di ripresa corrente o dello stato della fotocamera, determinate opzioni dei menu non sono disponibili.
- **•** Per passare al modo di ripresa mentre è visualizzato un menu, premere il pulsante di scatto, il pulsante  $\Box$  (modo di ripresa) o il pulsante  $\Box$  ( $\Box$ ) registrazione filmato).

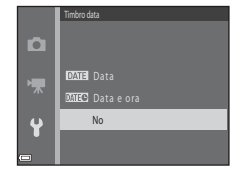

# **Collegamento della fotocamera a un televisore, un computer o una stampante**

## **Metodi di collegamento**

Per meglio visualizzare immagini e filmati, è possibile collegare la fotocamera ad un televisore, ad un computer o ad una stampante.

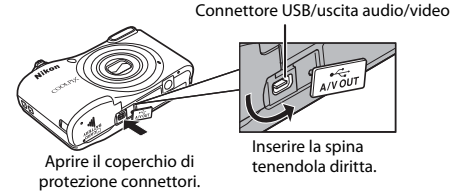

**•** Prima di collegare la fotocamera ad un dispositivo esterno, assicurarsi che la batteria sia ancora sufficientemente carica e spegnere la fotocamera. Assicurarsi di aver spento la fotocamera prima di scollegarla.

- **•** Se si utilizza l'adattatore CA EH-65A (in vendita a parte), è possibile alimentare la fotocamera da una presa di corrente. Non utilizzare adattatori CA di marca o modello diversi, in quanto potrebbero causare il surriscaldamento della fotocamera o problemi di funzionamento.
- **•** Per informazioni sulle modalità di collegamento e sulle operazioni successive, consultare, oltre al presente documento, la documentazione fornita con il dispositivo.

È possibile visualizzare su un televisore le immagini ed i filmati catturati con la fotocamera.

Metodo di collegamento: collegare gli spinotti video e audio del cavo audio/video EG-CP14 alle prese d'ingresso del televisore.

#### Trasferimento delle immagini sul computer (ViewNX-i) [A](#page-44-0)29

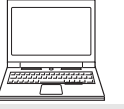

È possibile trasferire immagini e filmati su un computer per visualizzarli e modificarli. Metodo di collegamento: collegare la fotocamera alla porta USB del computer con il cavo USB UC-E16.

**•** Prima di collegare la fotocamera al computer, installare ViewNX-i sul computer  $(22)$ 

#### Stampa delle immagini senza uso del computer [E](#page-79-0)32 anno 2008 anno 2008 anno 2008 anno 2008 anno 2008 anno 2008 a

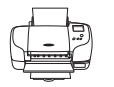

Se si collega la fotocamera ad una stampante compatibile PictBridge, è possibile stampare le immagini senza bisogno del computer.

Metodo di collegamento: collegare direttamente la fotocamera alla porta USB della stampante con il cavo USB UC-E16.

## <span id="page-44-0"></span>**Trasferimento delle immagini sul computer (ViewNX-i)**

## **Installazione di ViewNX-i**

ViewNX-i è un software gratuito che consente di trasferire sul computer immagini e filmati per poterli visualizzare e modificare.

Per installare ViewNX-i, scaricare l'ultima versione del programma d'installazione ViewNX-i dal sito Web indicato di seguito e seguire le istruzioni che compaiono sullo schermo per portare a termine l'installazione.

ViewNX-i: http://downloadcenter.nikonimglib.com

Per informazioni sui requisiti del sistema e su altri argomenti, visitare il sito Web Nikon locale.

## **Trasferimento delle immagini sul computer**

#### **1** Preparare una card di memoria contenente immagini.

Per trasferire immagini dalla card di memoria al computer, è possibile seguire uno dei metodi sotto descritti:

- **• SD Alloggiamento card di memoria/lettore di card**: Inserire la card di memoria nell'apposito alloggiamento sul computer o nel lettore di card (disponibile in commercio) collegato al computer.
- **• Collegamento diretto USB**: spegnere la fotocamera ed assicurarsi che la card di memoria si trovi all'interno della fotocamera. Collegare la fotocamera al computer mediante il cavo USB. Accendere la fotocamera.

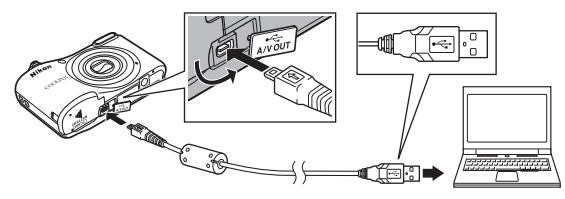

#### C **Trasferimento sul computer delle immagini salvate nella memoria interna**

Utilizzare uno dei metodi sotto descritti.

- Utilizzando il comando **Copia** ( $\Box$ ) 25,  $\bullet$  654) del menu play, copiare sulla card di memoria le immagini salvate nella memoria interna, quindi trasferire sul computer le immagini appena salvate sulla card di memoria.
- **•** Collegare la fotocamera al computer senza inserire una card di memoria all'interno della fotocamera.

Qualora venga visualizzato un messaggio riguardante la scelta di un programma, selezionare Nikon Transfer 2.

**• Se si utilizza Windows 7**

Se appare la finestra di dialogo illustrata a destra, seguire i passaggi sotto elencati per selezionare Nikon Transfer 2.

- 1 Sotto l'intestazione **Importa immagini e video**, fare clic su **Cambia programma**. Apparirà una finestra di dialogo per la selezione dei programmi; selezionare Nikon Transfer 2 e fare clic su **OK**.
- 2 Fare doppio clic sull'icona Nikon Transfer 2.

#### **• Se si utilizza Windows 10 o Windows 8.1**

Se appare la finestra di dialogo illustrata a destra, fare clic su di essa, quindi fare clic su **Importa file/Nikon Transfer 2**.

#### **• Se si utilizza Mac OS X**

Se Nikon Transfer 2 non si avvia automaticamente, avviare l'applicazione **Acquisizione Immagine** fornita con Mac dopo aver collegato la fotocamera al computer e scegliere Nikon Transfer 2 come applicazione predefinita da aprire quando la fotocamera viene collegata al computer.

Se la card di memoria contiene molte immagini, può trascorrere un certo tempo prima che Nikon Transfer 2 si avvii. Attendere che Nikon Transfer 2 si avvii.

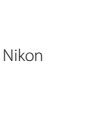

31

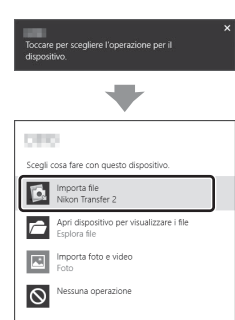

 $\bigoplus_{i=1}^n\frac{1}{1+2\Delta}\bigoplus_{i=1}^n\bigoplus_{i=1}^n\frac{1}{1+2\Delta}\bigoplus_{i=1}^n\frac{1}{1+2\Delta}\bigoplus_{i=1}^n\frac{1}{1+2\Delta}\bigoplus_{i=1}^n\frac{1}{1+2\Delta}\bigoplus_{i=1}^n\frac{1}{1+2\Delta}\bigoplus_{i=1}^n\frac{1}{1+2\Delta}\bigoplus_{i=1}^n\frac{1}{1+2\Delta}\bigoplus_{i=1}^n\frac{1}{1+2\Delta}\bigoplus_{i=1}^n\frac{1}{1+2\$ 

#### **M** Note sul collegamento del cavo USB

Se la fotocamera è collegata al computer tramite un hub USB, il funzionamento non è garantito.

#### C **Uso di ViewNX-i**

Per ulteriori informazioni, consultare la guida online.

#### **2** Dopo l'avvio di Nikon Transfer 2, fare clic su **Avvia trasferimento**.

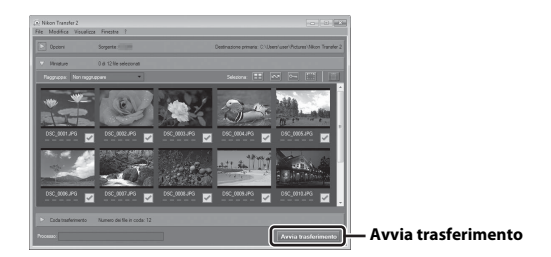

**•** Ha inizio il trasferimento delle immagini. Una volta terminato il trasferimento delle immagini, si avvia ViewNX-i e compaiono le immagini trasferite.

## **3** Interrompere il collegamento.

- **•** Se si utilizza un lettore di card o un alloggiamento, scegliere l'opzione adeguata sul sistema operativo del computer per espellere il disco amovibile corrispondente alla card di memoria, quindi estrarre la card di memoria dal lettore di card o dall'alloggiamento.
- **•** Se la fotocamera è collegata al computer, spegnerla e scollegare il cavo USB.

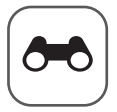

# **Sezione di riferimento**

La sezione di riferimento contiene informazioni dettagliate e suggerimenti sull'uso della fotocamera.

## **Ripresa**

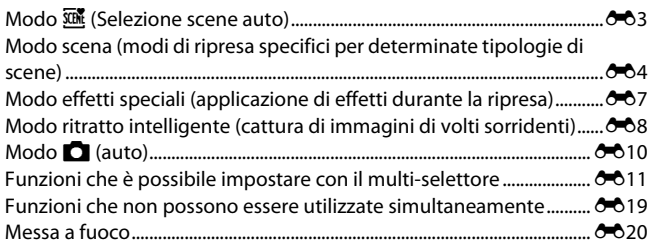

## **Riproduzione**

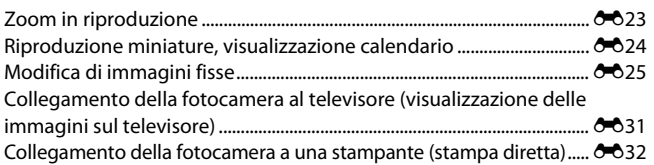

## **Filmati**

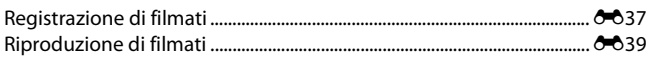

## **Menu**

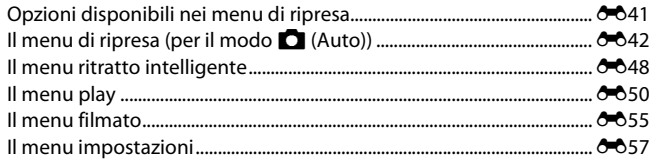

## Informazioni supplementari

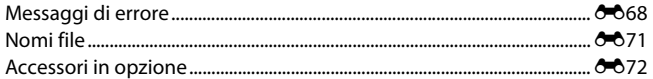

## <span id="page-50-1"></span><span id="page-50-0"></span>**Modo** x **(Selezione scene auto)**

Quando si inquadra un'immagine, la fotocamera riconosce automaticamente la scena da riprendere, facilitando le riprese grazie all'uso di impostazioni ideali per la scena in questione.

Attivare il modo di ripresa → pulsante ■ (modo di ripresa) → modo **x** (selezione scene auto)  $\rightarrow$  pulsante  $\circledR$ 

Quando la fotocamera riconosce automaticamente la scena da riprendere, l'icona del modo di ripresa visualizzata nella schermata di ripresa cambia di conseguenza.

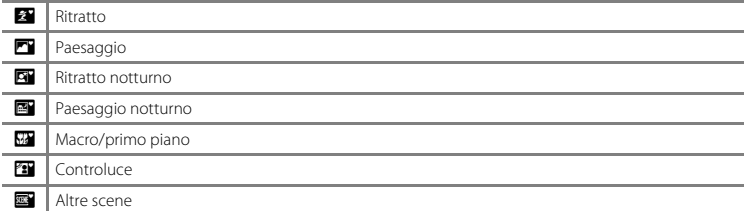

#### **Funzioni disponibili nel modo** x **(selezione scene auto)**

- Modo flash  $(6-611)$
- Autoscatto ( $O$ <sup>014)</sup>
- Compensazione esposizione (<sup>6-6</sup>16)
- Menu del modo selezione scene auto (**C-6**41)

## <span id="page-51-1"></span><span id="page-51-0"></span>**Modo scena (modi di ripresa specifici per determinate tipologie di scene)**

Quando viene selezionata una scena, la fotocamera ottimizza automaticamente le impostazioni in funzione della scena selezionata.

Attivare il modo di ripresa  $\rightarrow$  Pulsante  $\Box$  (modo di ripresa)  $\rightarrow \mathcal{Z}$  (seconda icona dall'alto\*)  $\rightarrow \rightarrow \rightarrow \rightarrow \rightarrow$  Selezionare una scena  $\rightarrow$  Pulsante  $\circledR$ 

\* È visualizzata l'icona dell'ultima scena selezionata.

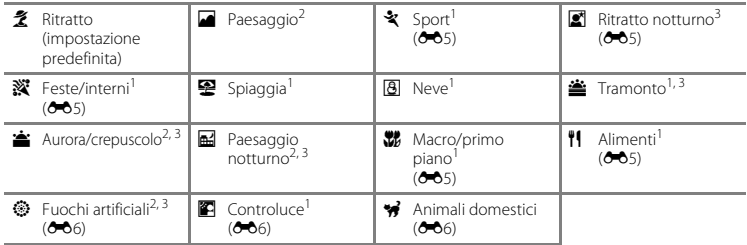

La fotocamera esegue la messa a fuoco sull'area che si trova al centro della cornice.<br>La fotocamera mette a fuoco all'infinito.<br>Si raccomanda di utilizzare un treppiedi, in quanto il tempo di posa è lungo.

#### **Per visualizzare una descrizione (visualizzazione guida) di ciascuna scena**

Selezionare una scena e spostare il controllo zoom ( $\Box$  1) verso T (2) per visualizzare la descrizione della scena selezionata. Per tornare alla schermata precedente, spostare nuovamente il controllo zoom verso  $T(\mathbf{Q})$ .

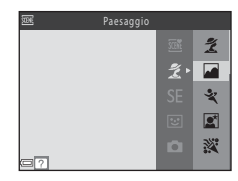

 $604$ 

## **Suggerimenti e note**

#### <span id="page-52-0"></span>**x** Sport

- **•** Mentre il pulsante di scatto viene mantenuto premuto sino in fondo, la fotocamera riprende fino a circa 6 immagini in sequenza ad una frequenza di circa 1,2 fps (se il **Formato immagine** è impostato su P**4608×3456**).
- **•** La frequenza di scatto durante le riprese in sequenza può variare a seconda dell'impostazione del formato immagine corrente, della card di memoria utilizzata e delle condizioni di ripresa.
- **•** La messa a fuoco, l'esposizione e la tinta rimangono fisse sui valori determinati per la prima immagine della serie.

#### <span id="page-52-1"></span> $\mathbb{R}$  Ritratto notturno

**•** Si attiva sempre il flash.

#### <span id="page-52-2"></span>**※** Feste/interni

**•** Per evitare gli effetti del movimento della fotocamera, tenerla saldamente.

#### <span id="page-52-3"></span>*k* Macro/primo piano

• Viene attivato il modo macro (**G-6**15) e la fotocamera imposta automaticamente lo zoom nella posizione più vicina in cui può effettuare la messa a fuoco.

#### <span id="page-52-4"></span>*I* Alimenti

- Viene attivato il modo macro (**G-6**15) e la fotocamera imposta automaticamente lo zoom nella posizione più vicina in cui può effettuare la messa a fuoco.
- È possibile regolare la tinta mediante  $\blacktriangle\blacktriangledown$  sul multi-selettore. L'impostazione della tinta resta nella memoria della fotocamera anche dopo lo spegnimento.

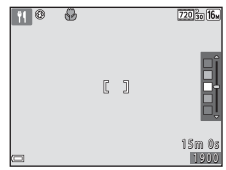

#### <span id="page-53-0"></span>**参 Fuochi artificiali**

**•** Il tempo di posa è fissato a circa quattro secondi.

#### <span id="page-53-1"></span>**Controluce**

**•** Si attiva sempre il flash.

#### <span id="page-53-2"></span>O Animali domestici

- **•** Quando viene puntata verso un cane o un gatto, la fotocamera rileva il muso dell'animale ed esegue la messa a fuoco su di esso. Per impostazione predefinita, l'otturatore scatta automaticamente quando la fotocamera rileva il muso di un cane o di un gatto (autoscatto animali dom.).
- **•** Dalla schermata visualizzata dopo aver selezionato **\*\*** Animali domestici, selezionare SS Singolo o V**Sequenza**.
	- U **Singolo**: la fotocamera cattura un'immagine ogni qualvolta rileva il muso di un cane o di un gatto.
	- V **Sequenza**: la fotocamera cattura una sequenza di tre immagini ogni qualvolta rileva il muso di un cane o di un gatto.

#### **M** Autoscatto animali dom.

- Premere **I** sul multi-selettore (**N**) per modificare le impostazioni della funzione **Autoscatto animali dom.**.
	- **Mag**i: l'otturatore scatta automaticamente quando la fotocamera rileva il muso di un cane o di un gatto.
	- OFF: la fotocamera non fa scattare automaticamente l'otturatore, nonostante abbia rilevato il muso di un cane o di un gatto. Premere il pulsante di scatto.
- Dopo la ripresa di cinque sequenze, la funzione **Autoscatto animali dom.** viene impostata su **OFF**.
- **•** La ripresa mediante la pressione sul pulsante di scatto resta possibile indipendentemente dall'impostazione della funzione **Autoscatto animali dom.**. Quando si seleziona la funzione V**Sequenza**, è possibile riprendere immagini in sequenza finché si mantiene premuto il pulsante di scatto a fondo corsa.

#### B **Area di messa a fuoco**

- **•** Quando la fotocamera rileva un muso, il muso rilevato appare racchiuso in un riquadro giallo. Quando la fotocamera ha messo a fuoco il muso che appare all'interno di un doppio riquadro (area di messa a fuoco), il doppio riquadro diventa verde. Se non rileva alcun muso, la fotocamera mette a fuoco il soggetto posto al centro della cornice.
- **•** In determinate condizioni di ripresa, è possibile che il muso dell'animale non venga rilevato e che altri soggetti appaiano all'interno del riquadro.

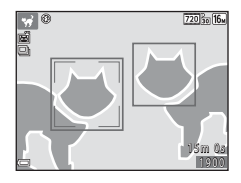

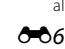

## <span id="page-54-1"></span><span id="page-54-0"></span>**Modo effetti speciali (applicazione di effetti durante la ripresa)**

È possibile applicare effetti alle immagini durante la ripresa.

#### Attivare il modo di ripresa  $\rightarrow$  Pulsante  $\Box$  (modo di ripresa)  $\rightarrow$  SE (terza icona dall'alto\*)  $\rightarrow \rightarrow \rightarrow \rightarrow \rightarrow$  Selezionare un effetto  $\rightarrow$  Pulsante OR

\* È visualizzata l'icona dell'ultimo effetto selezionato.

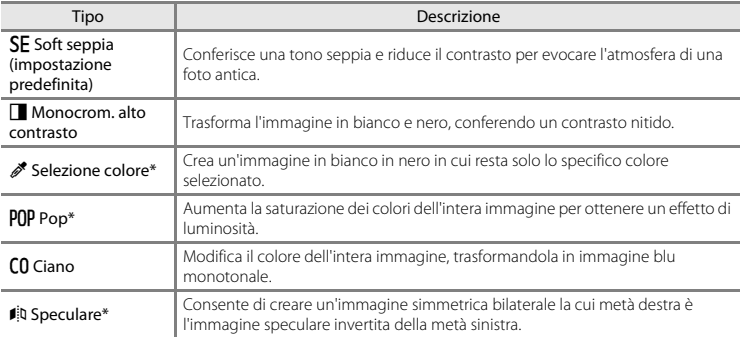

\* L'effetto non viene applicato ai filmati.

- **•** La fotocamera esegue la messa a fuoco sull'area che si trova al centro della cornice.
- **•** Quando si seleziona la funzione **Selezione colore**, utilizzare  $\blacktriangle\blacktriangledown$  sul multi-selettore per selezionare il colore desiderato e premere il pulsante  $\circledR$  per applicarlo. Per modificare la selezione del colore, premere di nuovo il pulsante  $\omega$ .

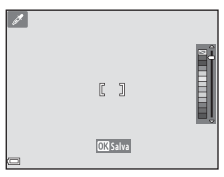

## <span id="page-55-1"></span><span id="page-55-0"></span>**Modo ritratto intelligente (cattura di immagini di volti sorridenti)**

Quando la fotocamera rileva un volto sorridente, è possibile riprendere automaticamente un'immagine senza premere il pulsante di scatto (timer sorriso (<sup>66</sup>048)). È possibile utilizzare l'opzione effetto pelle soft per ammorbidire le tonalità della pelle dei volti umani.

Attivare il modo di ripresa  $\rightarrow$  Pulsante  $\Box$  (modo di ripresa)  $\rightarrow \boxdot$  Modo ritratto intelligente  $\rightarrow$  Pulsante  $\circledR$ 

### **1** Inquadrare il soggetto.

**•** Puntare la fotocamera su un volto umano.

## **2** Senza premere il pulsante di scatto, attendere che il soggetto sorrida.

- **•** Se rileva un sorriso sul volto racchiuso in un doppio riquadro, la fotocamera fa scattare automaticamente l'otturatore.
- **•** La fotocamera fa scattare automaticamente l'otturatore ogni volta che rileva un volto sorridente.

## **3** Terminare la ripresa automatica.

- **•** Per terminare la ripresa, eseguire una delle operazioni indicate di seguito.
	- Impostare il **Timer sorriso** su **No**.
	- Premere il pulsante **D** e selezionare un diverso modo di ripresa.

#### **M** Note sul modo ritratto intelligente

In determinate condizioni di ripresa, la fotocamera potrebbe non essere in grado di rilevare i volti o i sorrisi ([E](#page-67-1)20). Per le riprese è possibile utilizzare anche il pulsante di scatto.

#### C **Quando lampeggia la spia autoscatto**

Quando si utilizza il timer sorriso, la spia autoscatto lampeggia quando la fotocamera rileva un volto, quindi lampeggia a ritmo rapido subito dopo lo scatto dell'otturatore.

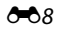

#### **Funzioni disponibili nel modo ritratto intelligente**

- Modo flash ( $6-611$ )
- Autoscatto  $(6-614)$
- Compensazione esposizione (**C-6**16)
- Menu ritratto intelligente (<sup>6-641</sup>)

## <span id="page-57-1"></span><span id="page-57-0"></span>**Modo <b>A** (auto)

Questo modo è utilizzato per le riprese generiche. È possibile regolare le impostazioni in funzione delle condizioni di ripresa e del tipo di immagine da catturare.

Attivare il modo di ripresa  $\rightarrow$  pulsante  $\Box$  (modo di ripresa)  $\rightarrow$  modo  $\Box$  (auto)  $\rightarrow$  pulsante  $\circledR$ 

**•** La fotocamera esegue la messa a fuoco sull'area che si trova al centro della cornice.

#### **Funzioni disponibili nel modo**  $\Box$  **(auto)**

- Modo flash  $(6-611)$
- Autoscatto (**6-6**14)
- Modo macro  $(6015)$
- Compensazione esposizione (<sup>66</sup>16)
- Menu di ripresa ( $6-841$ )

## <span id="page-58-0"></span>**Funzioni che è possibile impostare con il multi-selettore**

La disponibilità delle funzioni varia in base al modo di ripresa (<sup>66</sup>17).

## <span id="page-58-1"></span>**Utilizzo del flash**

Nel modo  $\Box$  (auto) ed in altri modi di ripresa, è possibile selezionare il modo flash in funzione delle condizioni di ripresa.

**1** Premere  $\triangle$  ( $\ddagger$ ) sul multi-selettore.

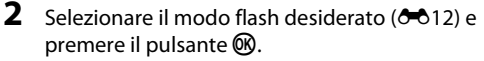

**•** Se non si conferma l'impostazione premendo il pulsante 600 entro qualche secondo, la selezione viene annullata.

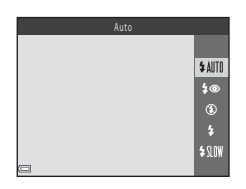

#### <span id="page-59-0"></span>**Modi flash disponibili**

#### **1** Auto

Il flash scatta quando è necessario, per esempio in condizioni di scarsa luminosità.

**•** L'icona del modo flash appare sulla schermata di ripresa solo subito dopo la definizione dell'impostazione.

#### **1**<sup>o</sup> Auto con riduzione occhi rossi

Nei ritratti, è possibile ridurre l'effetto "occhi rossi" provocato dal flash ( $6-613$ ).

#### W No

Il flash non viene attivato.

**•** Raccomandiamo di utilizzare un treppiedi per stabilizzare la fotocamera quando si effettuano riprese in ambienti bui.

#### X Fill flash

Il flash viene attivato ad ogni scatto. Utilizzare questo modo per schiarire ("fill-in") le aree in ombra o i soggetti in controluce.

#### **\$SIN Sincro su tempi lenti**

Impostazione adatta per ritratti notturni o di sera comprendenti anche paesaggi di sfondo. Il flash scatta quando è necessario per illuminare il soggetto principale; i tempi di posa prolungati vengono utilizzati per catturare lo sfondo in notturna o in condizioni di scarsa luminosità.

## C **La spia flash**

È possibile verificare lo stato del flash premendo il pulsante di scatto a metà corsa.

- **•** Accesa: il flash scatta quando si preme il pulsante di scatto a fondo corsa.
- **•** Lampeggiante: il flash è in fase di carica. La fotocamera non può effettuare riprese.
- **•** Spenta: l'immagine viene ripresa senza flash.

Se il livello di carica della batteria è basso, durante la carica del flash il monitor si spegne.

#### C **Impostazione del modo flash**

- Con alcuni modi di ripresa, l'impostazione può non essere disponibile (<sup>66</sup>17).
- L'impostazione applicata nel modo  $\blacksquare$  (auto) resta nella memoria della fotocamera anche se l'apparecchio viene spento.

#### <span id="page-60-0"></span>C **Riduzione occhi rossi**

Dei pre-flash (lampi preliminari) a bassa intensità vengono emessi ripetutamente prima del flash principale, in modo da ridurre l'effetto occhi rossi. Inoltre, se la fotocamera rileva l'effetto occhi rossi durante il salvataggio di un'immagine, l'area interessata viene elaborata per ridurre tale effetto.

Durante le riprese, tenere presente quanto segue:

- **•** A causa dell'emissione dei lampi preliminari, vi è un leggero sfalsamento tra il momento in cui si preme il pulsante di scatto e quello in cui l'otturatore scatta effettivamente.
- **•** Il salvataggio delle immagini richiede più tempo del normale.
- **•** La funzione di riduzione occhi rossi potrebbe non produrre i risultati desiderati in tutte le situazioni.
- **•** In alcuni casi, può accadere che la funzione riduzione occhi rossi sia applicata a zone dell'immagine che non lo richiedono. In questi casi, selezionare un altro modo flash e procedere nuovamente alla ripresa.

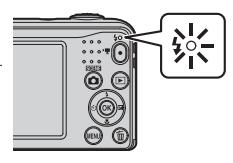

## <span id="page-61-0"></span>**Uso dell'autoscatto**

La fotocamera è dotata di un autoscatto che fa scattare l'otturatore circa dieci secondi dopo che è stato premuto il pulsante di scatto.

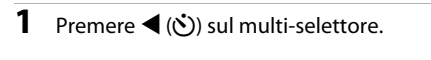

## **2** Selezionare ON e premere il pulsante  $\omega$ .

- **•** Se non si conferma l'impostazione premendo il pulsante 600 entro qualche secondo, la selezione viene annullata.
- **•** Quando è selezionato il modo scena **Animali domestici**, è visualizzato visualizzato Autoscatto animali dom.) ( $66$ 6). Non è possibile utilizzare l'autoscatto.

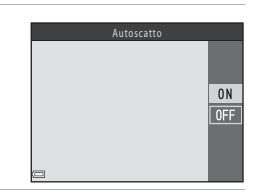

#### **3** Inquadrare l'immagine e premere il pulsante di scatto a metà corsa.

**•** Vengono impostate la messa a fuoco e l'esposizione.

#### **4** Premere il pulsante di scatto a fondo corsa.

- **•** Inizia il conto alla rovescia. La spia autoscatto lampeggia, quindi diventa fissa circa un secondo prima che scatti l'otturatore.
- **•** Quando l'otturatore scatta, l'autoscatto viene impostato su **OFF**.
- **•** Per arrestare il conto alla rovescia, premere di nuovo il pulsante di scatto.

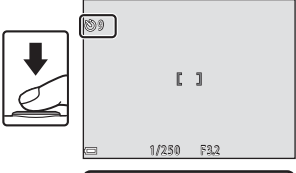

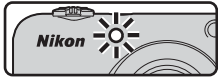

# Sezione di riferimento Sezione di riferimento

#### C **L'impostazione dell'autoscatto**

Con alcuni modi di ripresa, l'impostazione può non essere disponibile ( $6-617$ ).

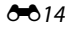

## <span id="page-62-0"></span>**Uso del modo macro**

Quando si riprendono immagini macro/primi piani, utilizzare il modo macro.

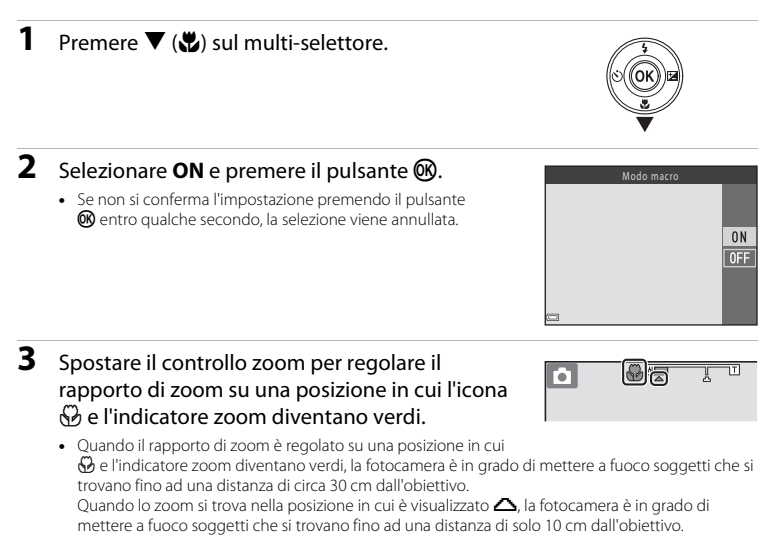

#### **Note sull'uso del flash**

Il flash potrebbe non riuscire ad illuminare l'intero soggetto a distanze inferiori a 50 cm.

#### C **Impostazione del modo macro**

- Con alcuni modi di ripresa, l'impostazione può non essere disponibile (<sup>6-6</sup>17).
- L'impostazione applicata nel modo **del** (auto) resta nella memoria della fotocamera anche se l'apparecchio viene spento.

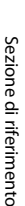

## <span id="page-63-0"></span>**Regolazione della luminosità (Compensazione esposizione)**

È possibile regolare la luminosità globale dell'immagine.

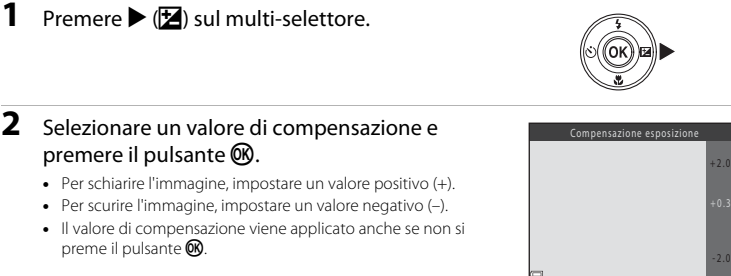

## **2** Selezionare un valore di compensazione e premere il pulsante  $\mathbb{R}$ .

- **•** Per schiarire l'immagine, impostare un valore positivo (+).
- **•** Per scurire l'immagine, impostare un valore negativo (–).
- **•** Il valore di compensazione viene applicato anche se non si preme il pulsante  $\mathbb{R}$ .

#### C **Valore di compensazione dell'esposizione**

- Con alcuni modi di ripresa, l'impostazione può non essere disponibile (<sup>66</sup>17).
- L'impostazione applicata nel modo **del** (auto) resta nella memoria della fotocamera anche se l'apparecchio viene spento.

## <span id="page-64-0"></span>**Impostazioni predefinite**

Qui di seguito sono descritte le impostazioni predefinite di ciascun modo di ripresa.

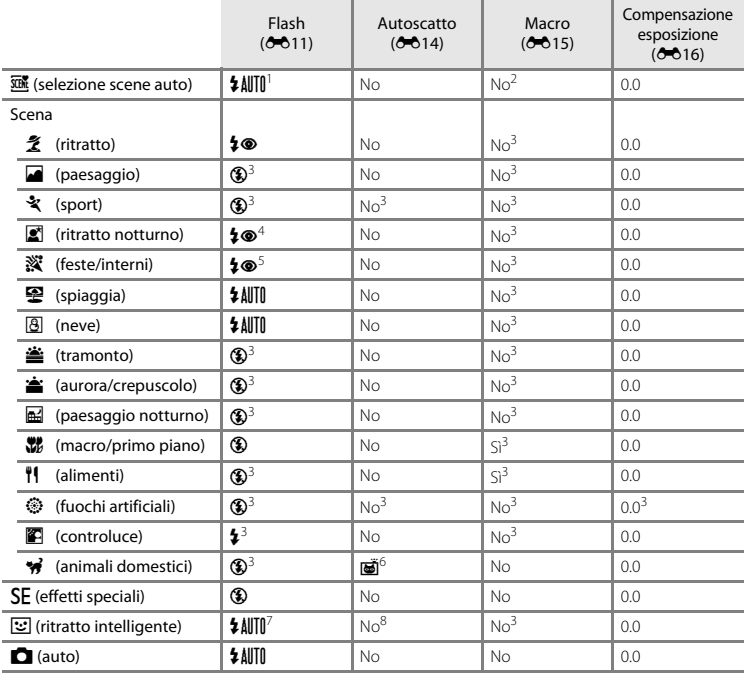

- La fotocamera seleziona automaticamente il modo flash adatto alla scena selezionata. È possibile<br>selezionare ® (no) manualmente.
- selezionare W (no) manualmente. <sup>2</sup> Non è possibile modificare l'impostazione. Quando la fotocamera seleziona **Macro/primo piano**, viene
- 
- <sup>3</sup> Non è possibile modificare l'impostazione.<br><sup>4</sup> Non è possibile modificare l'impostazione. L'impostazione del modo flash è fissata su fill flash con sincro<br>5 su tempi lenti e riduzione occhi rossi.
- 
- <sup>5</sup> È possibile utilizzare la funzione sincro su tempi lenti con il modo flash riduzione occhi rossi.<br><sup>6</sup> Non è possibile utilizzare l'autoscatto. È possibile attivare o disattivare l'autoscatto animali domestici<br>(• 66).
- ([E](#page-53-2)6). <sup>7</sup> Non può essere utilizzato quando la funzione **Verifica occhi aperti** è impostata su **Sì**. <sup>8</sup> Può essere utilizzato se il **Timer sorriso** è impostato su **No**.
- 

## <span id="page-66-0"></span>**Funzioni che non possono essere utilizzate simultaneamente**

Alcune funzioni non possono essere utilizzate contemporaneamente ad altre opzioni del menu.

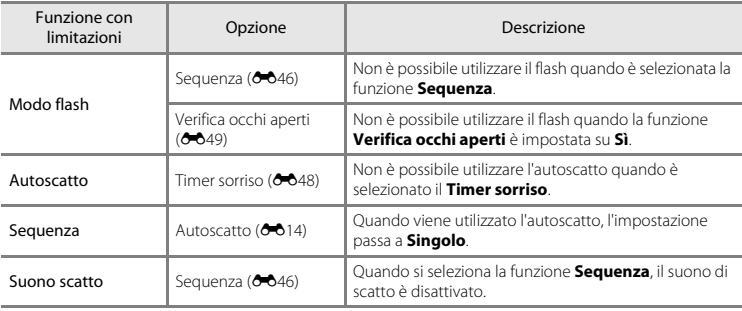

## <span id="page-67-0"></span>**Messa a fuoco**

L'area di messa a fuoco varia in funzione del modo di ripresa.

## **Uso della funzione di rilevamento volto**

Nei modi di ripresa seguenti, la fotocamera utilizza la funzione di rilevamento volti per eseguire automaticamente la messa a fuoco sui volti umani.

- **Ritratto** o **Ritratto notturno** nel modo **xm** (selezione scene auto)  $(6 - 63)$
- **Ritratto** o **Ritratto notturno** nel modo scena (C-04)
- Modo ritratto intelligente (**6-6**8)

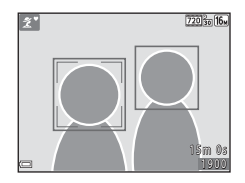

Se la fotocamera rileva più di un volto, inscrive in un doppio riquadro quello su cui esegue la messa a fuoco, mentre gli altri volti vengono inscritti in un riquadro singolo.

Se non vengono rilevati volti quando si preme il pulsante di scatto a metà corsa, la fotocamera esegue la messa a fuoco sul soggetto che si trova al centro dell'inquadratura.

#### <span id="page-67-1"></span>B **Note sulla funzione di rilevamento del volto**

- **•** La capacità di rilevamento volti della fotocamera dipende da diversi fattori, tra cui la direzione verso cui guardano i volti.
- **•** La fotocamera potrebbe non essere in grado di rilevare volti nelle situazioni seguenti:
	- Se i volti sono parzialmente nascosti da occhiali da sole o altri ostacoli
	- Se i volti occupano un'area troppo estesa o troppo ridotta dell'inquadratura

### **Uso della funzione effetto pelle soft**

Quando scatta l'otturatore mentre è attivo uno dei modi di ripresa elencati qui di seguito, la fotocamera rileva i volti umani (massimo tre) ed elabora l'immagine in modo da ammorbidire i toni della carnagione.

- Modo ritratto intelligente (**6-6**8)
- **Ritratto** o **Ritratto** notturno nel modo x (selezione scene auto) (<sup>663</sup>)
- **Ritratto** o **Ritratto notturno** nel modo scena (C-04)

## **M** Note sull'effetto pelle soft

- **•** Dopo la ripresa, il salvataggio delle immagini può richiedere più tempo del solito.
- **•** In alcune condizioni di ripresa, potrebbe non essere possibile ottenere l'effetto pelle soft desiderato, e tale effetto potrebbe essere applicato a zone dell'immagine in cui non appaiono volti.

## **Soggetti inadatti alla funzione Autofocus**

Nelle condizioni seguenti, la fotocamera potrebbe non eseguire la messa a fuoco come previsto. In alcuni casi rari, può accadere che il soggetto non sia a fuoco nonostante l'area di messa a fuoco o l'indicatore di messa a fuoco siano diventati verdi:

- **•** Soggetto molto scuro
- **•** Presenza di oggetti con livelli di luminosità molto diversi (ad es. quando il sole è dietro al soggetto, che appare quindi molto scuro)
- **•** Assenza di contrasto tra il soggetto e lo sfondo (ad es. un soggetto che indossa una camicia bianca in piedi contro un muro bianco)
- **•** Presenza di più oggetti a distanze diverse dalla fotocamera (per esempio un soggetto che si trova all'interno di una gabbia)
- **•** Soggetti dai motivi ripetuti (imposte di finestre, edifici con più file di finestre dalla stessa forma, ecc.)
- Soggetto in rapido movimento

In questi casi, premere il pulsante di scatto a metà corsa per ripetere più volte la messa a fuoco, oppure eseguire la messa a fuoco su un altro soggetto che si trova alla stessa distanza dalla fotocamera del soggetto che si desidera riprendere ed utilizzare il blocco della messa a fuoco  $(6 - 622)$ .

## <span id="page-69-0"></span>**Blocco della messa a fuoco**

Quando la fotocamera non attiva l'area di messa a fuoco in cui si trova il soggetto desiderato, si raccomanda di effettuare le riprese con la funzione di blocco della messa a fuoco.

## **1** Selezionare il modo  $\Box$  (auto) ( $\bigcirc$ 010).

- **2** Porre il soggetto al centro dell'inquadratura e premere il pulsante di scatto a metà corsa.
	- **•** Verificare che l'area di messa a fuoco sia verde.
	- **•** La messa a fuoco e l'esposizione vengono bloccate.

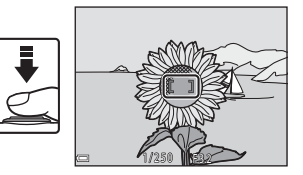

## **3** Ricomporre l'immagine senza sollevare il dito.

**•** Fare attenzione a mantenere la stessa distanza tra la fotocamera ed il soggetto.

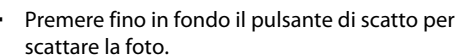

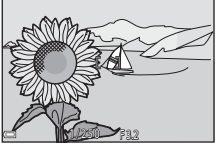

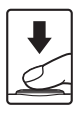

**4** Premere fino in fondo il pulsante di scatto per

## <span id="page-70-0"></span>**Zoom in riproduzione**

Spostare il controllo zoom verso  $T(Q)$  nel modo riproduzione a pieno formato ( $\Box$ 17) per ingrandire l'immagine.

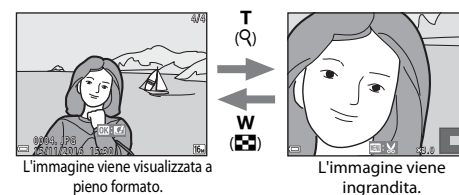

- Per modificare il rapporto di zoom, spostare il controllo zoom verso **W** ( $\blacksquare$ ) o **T** (**Q**).
- **•** Per visualizzare una zona diversa dell'immagine, premere  $\triangle \blacktriangledown \triangle$  sul multi-selettore.
- **•** Per tornare al modo di riproduzione a pieno formato mentre si visualizza un'immagine ingrandita, premere il pulsante  $\infty$ .

#### C **Ritaglio di immagini**

Mentre si visualizza un'immagine ingrandita, è possibile premere il pulsante **MENU** per ritagliare l'immagine in modo che risulti visibile solo una parte della stessa e salvare l'immagine ritagliata come file distinto ( $\bigcirc$ 630).

## <span id="page-71-0"></span>**Riproduzione miniature, visualizzazione calendario**

Se si sposta il controllo zoom verso  $W(\blacksquare)$  nel modo riproduzione a pieno formato ( $\Box$  17), è possibile visualizzare le immagini come miniature.

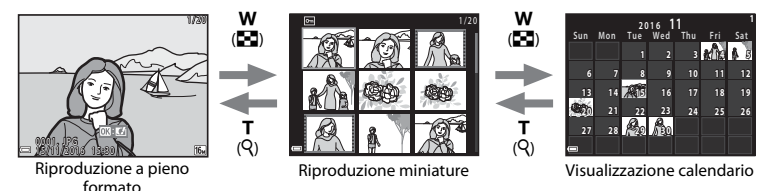

- **•** Per modificare il numero delle miniature visualizzate, spostare il controllo zoom verso **W** ( $\blacksquare$ ) o  $T(Q)$ .
- Mentre è attivo il modo di riproduzione miniature, premere  $\blacktriangle \blacktriangledown \blacktriangleleft$  sul multi-selettore per selezionare un'immagine, quindi premere il pulsante  $\circledR$  per visualizzarla a pieno formato.
- Mentre è attivo il modo di visualizzazione calendario, premere  $\blacktriangle \blacktriangledown \blacktriangle \blacktriangleright$  per selezionare una data, quindi premere il pulsante  $\circledR$  per visualizzare le immagini catturate quel giorno.

#### B **Note sulla visualizzazione del calendario**

Le immagini catturate prima di impostare la data della fotocamera risulteranno catturate il 1° gennaio 2016.
# <span id="page-72-0"></span>**Modifica di immagini fisse**

## **Prima di modificare le immagini**

Questa fotocamera consente di modificare facilmente le immagini. Le copie modificate vengono salvate come file separati.

**•** Le copie modificate vengono salvate con la data e l'ora di registrazione dell'immagine originale.

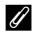

#### C **Limitazioni per la modifica delle immagini**

- **•** È possibile modificare un'immagine un massimo di 10 volte.
- **•** È possibile che immagini di un determinato formato o che siano state sottoposte a determinate funzioni di modifica non possano più essere modificate.

## **Selezione rapida effetti: modifica della tinta o dell'atmosfera**

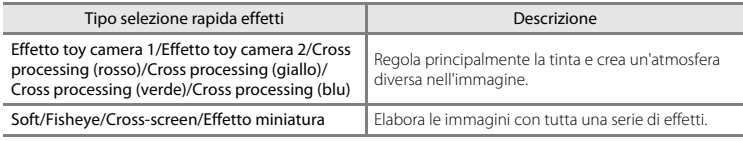

**1** Visualizzare nel modo riproduzione a pieno formato l'immagine alla quale si desidera applicare un effetto e premere il pulsante  $\infty$ .

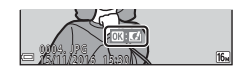

- 2 Utilizzare  $\blacktriangle \blacktriangledown \blacktriangle \blacktriangleright$  sul multi-selettore per selezionare l'effetto desiderato, quindi premere il pulsante  $\mathbb{R}$ .
	- Spostare il controllo zoom  $(\Box 1)$  verso  $\mathsf{T}(\mathsf{Q})$  per passare alla riproduzione a pieno formato o verso  $W(\blacksquare)$  per passare alla riproduzione miniature.
	- **•** Per uscire senza salvare l'immagine modificata, premere il pulsante MENU.

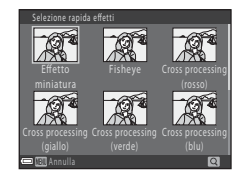

## **3** Selezionare **Sì** e premere il pulsante  $\omega$ .

**•** Viene creata una copia modificata.

## **D-Lighting: ottimizzazione della luminosità e del contrasto**

Premere il pulsante  $\blacktriangleright$  (modo riproduzione)  $\blacktriangleright$  Selezionare un'immagine  $\blacktriangleright$  Pulsante MENU  $\rightarrow$  D-Lighting  $\rightarrow$  Pulsante  $\circledR$ 

#### Utilizzare **▲▼** sul multi-selettore per selezionare Ok, quindi premere il pulsante  $\mathbb{R}$ .

- **•** La versione modificata viene visualizzata a destra.
- **•** Per uscire senza salvare la copia, selezionare **Annulla** e premere il pulsante  $\infty$ .

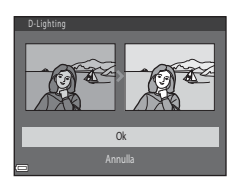

## **Effetto pelle soft: toni effetto pelle soft**

Premere il pulsante  $\blacktriangleright$  (modo riproduzione)  $\blacktriangleright$  Selezionare un'immagine  $\blacktriangleright$  Pulsante MENU  $\rightarrow$  Effetto pelle soft  $\rightarrow$  Pulsante  $\circledR$ 

## **1** Utilizzare  $\triangle \blacktriangledown$  sul multi-selettore per specificare entro quale misura applicare l'effetto, quindi premere il pulsante  $\infty$ .

- **•** Viene quindi visualizzata una finestra di dialogo, con il viso a cui è stato applicato l'effetto ingrandito nel monitor.
- Per uscire senza salvare la copia, premere <

## **2** Controllare l'anteprima del risultato, quindi premere il pulsante  $\mathbb{R}$ .

- **•** La fotocamera consente di correggere le tonalità della pelle di un massimo di 12 volti, nell'ordine di vicinanza al centro dell'inquadratura.
- Se sono stati elaborati più volti, utilizzare <**I**> per visualizzare un altro volto.
- Premere il pulsante **MENU** per regolare il livello di effetto da applicare. Il monitor ritorna nella condizione riprodotta al passaggio 1.

## **M** Note sull'effetto pelle soft

- **•** Se nell'immagine non vengono rilevati volti, non è possibile applicare l'effetto pelle soft.
- **•** A seconda della direzione in cui stanno guardando i volti o della luminosità dei soggetti, i volti potrebbero non essere rilevati correttamente dalla fotocamera, oppure la funzione effetto pelle soft potrebbe non dare i risultati previsti.

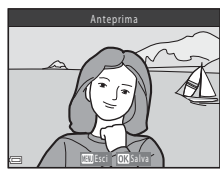

Normale

Effetto pelle soft

Sezione di riferi Sezione di riferimento

## **Mini-foto: riduzione della dimensione di un'immagine**

Premere il pulsante  $\blacktriangleright$  (modo riproduzione)  $\blacktriangleright$  Selezionare un'immagine  $\blacktriangleright$  Pulsante MENU  $\rightarrow$  Mini-foto  $\rightarrow$  Pulsante  $\circledR$ 

- 1 Utilizzare  $\blacktriangle\blacktriangledown$  sul multi-selettore per selezionare la dimensione copia desiderata, quindi premere il pulsante  $\infty$ .
	- Per le immagini riprese nel formato immagine **1608×2592**. è visualizzato solo **640×360**.

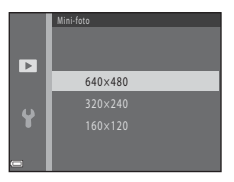

## **2** Selezionare **Sì** e premere il pulsante  $\omega$ .

**•** Viene creata una copia modificata (rapporto di compressione di circa 1:16).

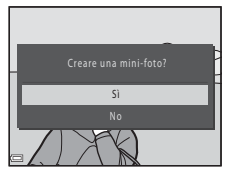

## **Ritaglio: creazione di una copia ritagliata**

- **1** Spostare il controllo zoom in modo da ingrandire l'immagine (<sup>60</sup>23).
- **2** Ottimizzare la composizione della copia e premere il pulsante MENU.
	- Spostare il controllo zoom verso **T** (**Q**) o **W** (**n)** per regolare il rapporto di zoom. Impostare un rapporto di zoom al quale sia visualizzata l'icona  $\mathbf{m}:\mathbf{M}$ .
	- Con  $\triangle \blacktriangledown \triangle$  sul multi-selettore, scorrere l'immagine in modo da visualizzare sul monitor solo la parte da copiare.

# **3** Selezionare Sì e premere il pulsante  $\omega$ .

**•** Viene creata una copia modificata.

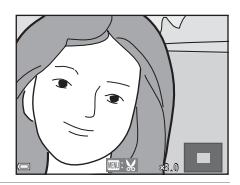

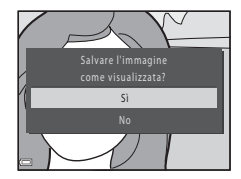

#### C **Dimensione dell'immagine**

Se l'immagine della copia ritagliata ha una dimensione pari a 320 × 240 o una dimensione inferiore, in fase di riproduzione viene visualizzata un'immagine più piccola.

#### C **Ritaglio di un'immagine con orientamento verticale**

Con l'opzione **Ruota immagine** (<sup>66</sup>53), ruotare l'immagine in modo da visualizzarla in orientamento orizzontale ("paesaggio"). Dopo aver ritagliato l'immagine, ruotare l'immagine ritagliata riportandola in orientamento verticale.

# **Collegamento della fotocamera al televisore (visualizzazione delle immagini sul televisore)**

È possibile riprodurre immagini e filmati sul televisore collegando la fotocamera ad un televisore mediante il cavo audio/video (6-672).

## **1** Spegnere la fotocamera e collegarla al televisore.

**•** Fare attenzione ad orientare correttamente le spine. Nell'inserire e nel disinserire le spine, non inclinarle.

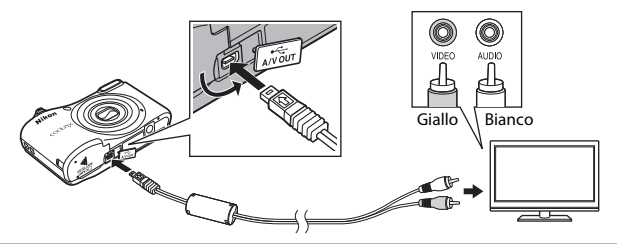

- **2** Impostare l'ingresso del televisore sull'ingresso video esterno.
	- **•** Per ulteriori informazioni, consultare la documentazione fornita con il televisore.

## **3** Tenere premuto il pulsante  $\blacktriangleright$  per accendere la fotocamera.

- **•** Le immagini vengono visualizzate sul televisore.
- **•** Il monitor della fotocamera non si accende.

## B **Se le immagini non vengono visualizzate sul televisore**

Assicurarsi che lo **Standard video (66**65) nel menu impostazioni corrisponda allo standard utilizzato dal televisore.

# **Collegamento della fotocamera a una stampante (stampa diretta)**

Le stampanti compatibili con PictBridge possono essere collegate direttamente alla fotocamera per stampare le immagini senza utilizzare un computer.

## <span id="page-79-0"></span>**Collegamento della fotocamera a una stampante**

**1** Spegnere la fotocamera.

# **2** Accendere la stampante.

**•** Controllare le impostazioni della stampante.

## **3** Collegare la fotocamera alla stampante utilizzando il cavo USB.

**•** Fare attenzione ad orientare correttamente le spine. Nell'inserire e nel disinserire le spine, non inclinarle.

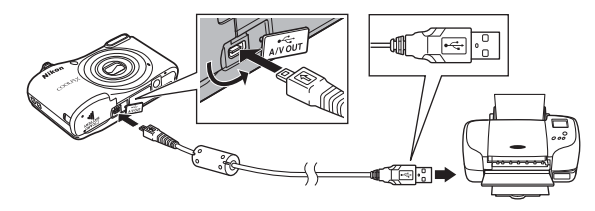

## **4** Accendere la fotocamera.

• Sul monitor della fotocamera appare la schermata di avvio **PictBridge** (1), seguita dalla schermata **Selezione stampa** (2).

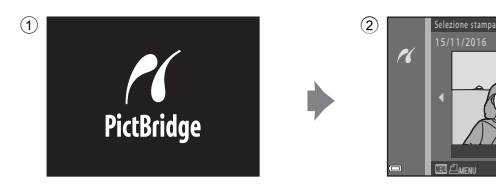

## **Stampa di singole immagini**

- **1** Collegare la fotocamera ad una stampante ( $\bullet$ 32).
- **2** Utilizzare il multi-selettore per selezionare l'immagine desiderata, quindi premere il pulsante OR.
	- Spostare il controllo zoom verso **W** (**he)** per passare alla riproduzione miniature, o verso  $T (Q)$  per passare alla riproduzione a pieno formato.
- **3** Utilizzare **AV** per selezionare **Copie**, quindi premere il pulsante  $\infty$ .

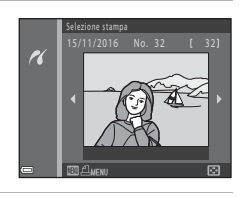

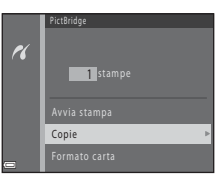

## **4** Selezionare il numero di copie desiderate (massimo nove) e premere il pulsante  $\infty$ .

**5** Selezionare **Formato carta** e premere il pulsante ®.

## **6** Selezionare il formato carta desiderato e premere il pulsante  $\omega$ .

- **•** Per applicare l'impostazione di formato carta configurata sulla stampante, selezionare **Predefinito** per l'opzione relativa al formato carta.
- **•** Le opzioni di formato carta disponibili sulla fotocamera variano in funzione della stampante utilizzata.
- **7** Selezionare **Avvia stampa** e premere il pulsante ଲ
	- **•** Ha inizio la stampa.

**8** Al termine della stampa, spegnere la fotocamera e scollegare il cavo USB.

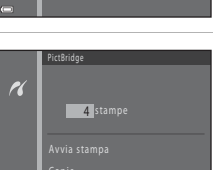

Formato carta

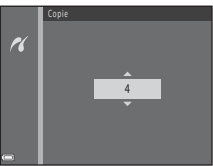

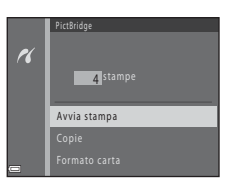

## **Stampa di più immagini**

- **1** Collegare la fotocamera ad una stampante ( $\bullet$ 32).
- **2** Quando appare la schermata **Selezione**  stampa, premere il pulsante MENU.

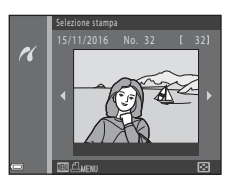

- **3** Utilizzare  $\blacktriangle \blacktriangledown$  sul multi-selettore per selezionare **Formato carta**, quindi premere il pulsante  $\mathbb{R}$ .
	- Per chiudere il menu di stampa, premere il pulsante **MENU**.

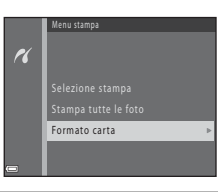

- **4** Selezionare il formato carta desiderato e premere il pulsante  $\omega$ .
	- **•** Per applicare l'impostazione di formato carta configurata sulla stampante, selezionare **Predefinito** in corrispondenza dell'opzione relativa al formato carta.
	- **•** Le opzioni di formato carta disponibili sulla fotocamera variano in funzione della stampante utilizzata.
- **5** Selezionare **Selezione stampa** o **Stampa tutte le foto**, quindi premere il pulsante  $\omega$ .

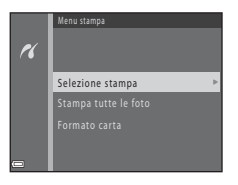

#### Selezione stampa

Selezionare le immagini (massimo 99) e il numero di copie (massimo 9) di ciascuna di esse.

- Selezionare le immagini con  $\blacktriangleleft$  sul multi-selettore, quindi specificare il numero di copie da stampare con  $\blacktriangle \blacktriangledown$ .
- **•** Le immagini selezionate per la stampa sono contrassegnate dal simbolo a e dall'indicazione del numero di copie da stampare. Se non sono state specificate copie per le immagini, la selezione viene annullata.
- Spostare il controllo zoom verso **T** (**Q**) per passare alla riproduzione a pieno formato, o verso  $W$  ( $\Box$ ) per passare alla riproduzione miniature.
- Al termine dell'impostazione, premere il pulsante **60**.
- **•** Quando appare la schermata illustrata a destra, selezionare **Avvia stampa**, quindi premere il pulsante  $\circledR$  per iniziare a stampare.

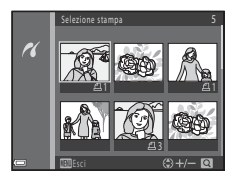

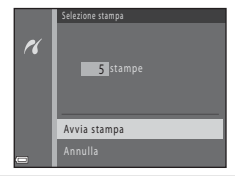

#### Stampa tutte le foto

Viene stampata una copia di tutte le immagini salvate nella memoria interna o sulla card di memoria.

**•** Quando appare la schermata illustrata a destra, selezionare Avvia stampa, quindi premere il pulsante ® per iniziare a stampare.

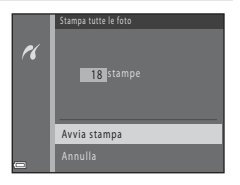

**6** Al termine della stampa, spegnere la fotocamera e scollegare il cavo USB.

# **Registrazione di filmati**

**•** Quando nella fotocamera non è inserita una card di memoria (le immagini vengono salvate nella memoria interna), le **Opzioni filmato** (**CO**55) sono impostate su 480 m 480/30p o su 240 m 240/ **30p**. Non è possibile selezionare f**720/30p**.

## **1** Visualizzare la schermata di ripresa.

- **•** Verificare il tempo di registrazione filmato rimanente.
- **•** Se le **Info foto** nelle **Impostazioni monitor** ( $\partial$ <sup>-0</sup>60) del menu impostazioni sono impostate su **Bordo video+info auto**, è possibile verificare l'area che risulterà visibile nel filmato prima di iniziare a registrarlo.
- **•** Durante la registrazione di filmati, l'angolo di campo (cioè l'area visibile nella cornice) è inferiore rispetto a quello visualizzato durante la ripresa di immagini singole.

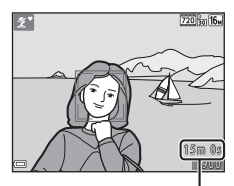

Tempo di registrazione filmato rimanente

## **2** Per avviare la registrazione del filmato, premere il pulsante  $\bigcirc$  ( $\bigcirc$ ) registrazione filmato).

**•** La fotocamera mette a fuoco il soggetto posto al centro dell'inquadratura.

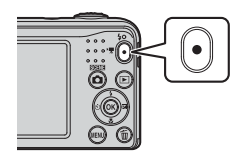

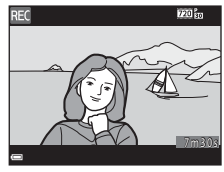

**3** Per arrestare la registrazione, premere nuovamente il pulsante  $\bullet$  ( $\bullet$ , registrazione filmato).

## B **Durata massima del filmato**

I file dei singoli filmati non possono avere dimensioni superiori a 4 GB, né una durata superiore a 29 minuti, nemmeno se sulla card di memoria vi è spazio libero sufficiente per una registrazione più lunga.

- **•** La durata massima di un singolo filmato è indicata nella schermata di ripresa.
- **•** Se la temperatura della fotocamera aumenta eccessivamente, la registrazione può interrompersi prima del raggiungimento dei limiti sopra indicati.
- **•** La durata effettiva del filmato può variare in funzione del contenuto del filmato stesso, del movimento del soggetto o del tipo di card di memoria.

## B **Note sul salvataggio delle immagini e la registrazione di filmati**

Durante il salvataggio delle immagini o la registrazione di un filmato, l'indicatore del numero di esposizioni rimanenti o l'indicatore della durata massima del filmato lampeggiano. *Non aprire il coperchio del vano batteria/alloggiamento card di memoria, né estrarre le batterie o la card di memoria* mentre lampeggia un indicatore. Si rischia altrimenti di perdere dati o di danneggiare la fotocamera o la card di memoria.

#### B **Note sulla registrazione dei filmati**

- **•** Per la registrazione dei filmati, si consiglia di utilizzare card di memoria SD con classe di velocità 6 o superiore ([F](#page-138-0)19). Se si utilizzano card di memoria con classi di velocità inferiori, la registrazione dei filmati potrebbe interrompersi improvvisamente.
- **•** Una volta avviata la registrazione, non è possibile modificare il rapporto dello zoom ottico.
- **•** Durante la registrazione dei filmati, utilizzare il controllo zoom per usare lo zoom digitale. Il campo dello zoom si colloca tra il rapporto dello zoom ottico prima della registrazione del filmato e fino a 4×.
- **•** Quando si utilizza lo zoom digitale, si potrebbe verificare un deterioramento della qualità delle immagini.
- **•** È possibile che vengano registrati i rumori di azionamento del controllo zoom, dell'obiettivo autofocus e della variazione di apertura in caso di cambiamento della luminosità.
- **•** L'effetto smear ([F](#page-122-0)3) visibile sul monitor durante le riprese viene registrato insieme ai filmati. Evitare di puntare la fotocamera verso elementi molto luminosi, come il sole, oggetti che riflettono la luce solare o luci elettriche.
- **•** In funzione della distanza del soggetto o del livello di zoom applicato, i soggetti che presentano motivi ripetuti (stoffe, finestre quadrettate, ecc.) possono presentare striature colorate (marezzatura, effetto moiré) durante la registrazione e la riproduzione. Ciò accade quando si produce un'interferenza tra il motivo del soggetto ed il tracciato del sensore di immagine; non si tratta di un problema di funzionamento.

## B **Temperatura della fotocamera**

- **•** Durante riprese prolungate di filmati o quando viene utilizzata in ambienti surriscaldati, la fotocamera può riscaldarsi.
- **•** Se l'interno della fotocamera si surriscalda notevolmente durante la registrazione di filmati, la registrazione viene interrotta automaticamente.

Il tempo rimanente prima che la fotocamera interrompa la registrazione (B10s) viene visualizzato. Dopo avere interrotto la registrazione, la fotocamera si spegne.

Lasciarla spenta fino a quando non si sarà raffreddata.

## B **Note sull'autofocus**

L'autofocus potrebbe non dare i risultati previsti  $(\bigodot 21)$ . In questo caso, provare ad adottare le sequenti soluzioni:

- 1. Nel menu Filmato, impostare il **Modo autofocus** su **AF singolo** (impostazione predefinita) prima di iniziare a registrare il filmato.
- 2. Comporre l'immagine ponendo al centro dell'inquadratura un altro soggetto (posto alla stessa distanza dalla fotocamera di quello desiderato) e premere il pulsante ● ('• registrazione filmato) per avviare la registrazione, quindi modificare la composizione.

# **Riproduzione di filmati**

Premere il pulsante per passare al modo di riproduzione. I filmati sono contrassegnati dall'icona delle opzioni filmato  $(A + 55)$ .

Per riprodurre i filmati, premere il pulsante  $\infty$ .

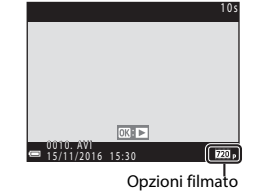

• Per regolare il volume, spostare il controllo zoom (CD 1).

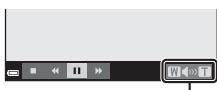

Indicatore di volume

#### **Funzioni disponibili durante la riproduzione**

I comandi di riproduzione sono visualizzati sul monitor.

Le operazioni sotto elencate possono essere eseguite utilizzando

JK sul multi-selettore per selezionare un comando, e premendo quindi il pulsante  $\mathbb{R}$ .

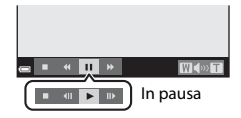

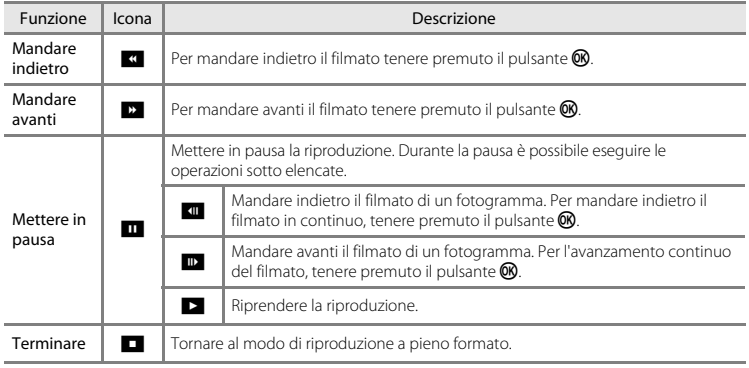

# **Opzioni disponibili nei menu di ripresa**

Durante la ripresa, non è possibile modificare le impostazioni elencate qui di seguito mediante il pulsante MENU.

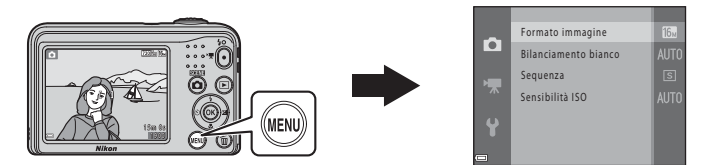

Le impostazioni che è possibile modificare variano in funzione del modo di ripresa, come illustrato di seguito.

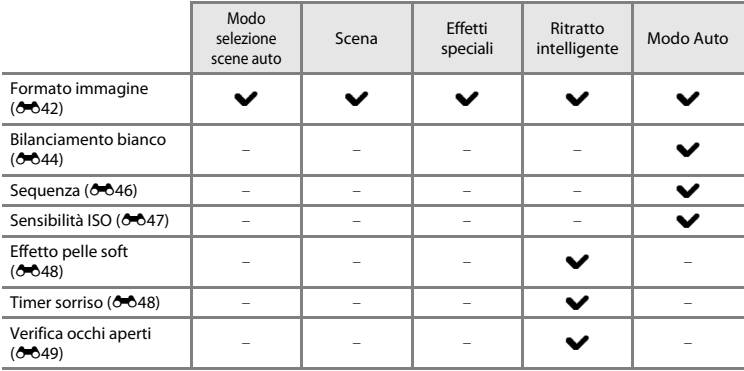

# **Il menu di ripresa (per il modo**  $\Box$  **(Auto))**

## <span id="page-89-0"></span>**Impostazioni di formato immagine (dimensione e qualità dell'immagine)**

Attivare il modo di ripresa → Pulsante MENU → Menu di ripresa → Formato immagine  $\rightarrow$  Pulsante  $\omega$ 

Selezionare la combinazione di dimensione e rapporto di compressione dell'immagine da utilizzare per il salvataggio delle immagini.

Aumentando l'impostazione del formato immagine aumentano le possibili dimensioni di stampa delle immagini, mentre diminuendo il rapporto di compressione migliora la qualità delle immagini, ma diminuisce il numero delle immagini che è possibile salvare.

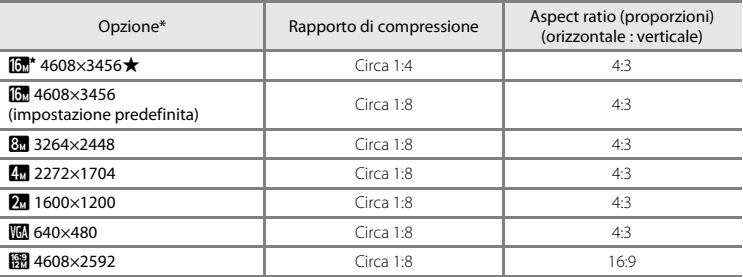

\* Il numero totale di pixel catturati e il numero di pixel catturati orizzontalmente e verticalmente. **Esempio:**  $\boxed{0}$  **4608×3456** = circa 16 megapixel, 4608 × 3456 pixel

# Sezione di riferi Sezione di riferimento

#### C **Note sul formato immagine**

- **•** È possibile modificare l'impostazione di formato immagine anche nei modi di ripresa diversi dal modo A(auto). L'impostazione modificata viene applicata anche agli altri modi di ripresa.
- **•** Quando si utilizzano determinate impostazioni di altre funzioni, non è possibile modificare l'impostazione.

#### C **Numero di immagini che è possibile salvare**

- **•** Durante le riprese, è possibile verificare sul monitor il numero approssimativo di immagini che è possibile salvare  $(2211)$ .
- **•** Tenere presente che a causa della compressione JPEG, il numero di immagini che è possibile salvare può variare considerevolmente in funzione del contenuto delle immagini, anche quando si utilizzano card di memoria della stessa capacità e la stessa impostazione di formato immagine. Il numero di immagini che è possibile salvare può inoltre variare secondo la marca della card di memoria.
- **•** Se il numero di esposizioni rimanenti è uguale o superiore a 10.000, nella visualizzazione del numero di esposizioni rimanenti viene indicato "9999".

## <span id="page-91-0"></span>**Bilanciamento bianco (regolazione della tinta)**

#### Selezionare il modo  $\Box$  (auto)  $\rightarrow$  Pulsante MENU  $\rightarrow$  Bilanciamento bianco  $\rightarrow$  Pulsante  $\textcircled{R}$

Regolare il bilanciamento del bianco in funzione della sorgente di luce o delle condizioni meteorologiche, in modo che i colori appaiano sulle immagini così come li percepisce l'occhio umano.

**•** Utilizzare **Auto** nella maggior parte delle condizioni. Modificare l'impostazione se si desidera regolare la tinta dell'immagine che si riprende.

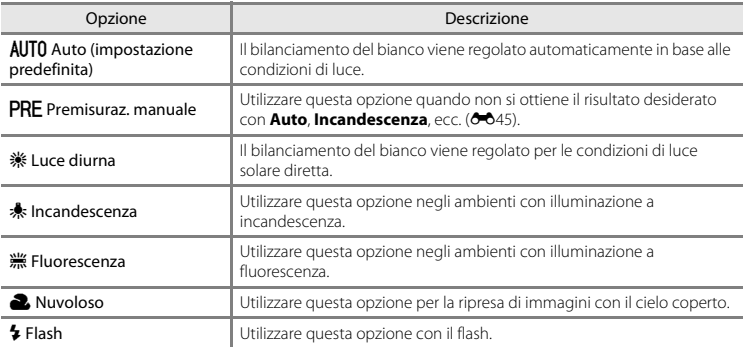

## B **Note sulla funzione di bilanciamento del bianco**

- **•** Impostare il flash su W (no) quando l'impostazione del bilanciamento del bianco è diversa da **Auto** e  $Flat(6011)$ .
- **•** Quando si utilizzano determinate impostazioni di altre funzioni, non è possibile modificare l'impostazione.

#### <span id="page-92-0"></span>**Uso della premisurazione manuale**

Per misurare il valore di bilanciamento del bianco nelle condizioni di illuminazione utilizzate durante la ripresa, seguire la procedura sotto descritta.

- **1** Esporre un oggetto di riferimento bianco o grigio alla luce che si utilizzerà durante le riprese.
- 2 Utilizzare  $\blacktriangle \blacktriangledown$  sul multi-selettore per selezionare **Premisuraz. manuale** dal menu **Bilanciamento bianco**, quindi premere il pulsante  $\mathbb{R}$ .
	- **•** Lo zoom della fotocamera si porta nella posizione adatta per la misurazione del bilanciamento del bianco.
- **3** Selezionare **Misura** e inquadrare l'oggetto di riferimento nel riquadro di misurazione.
	- **•** Per applicare l'ultimo valore misurato, selezionare **Annulla** e premere il pulsante  $\infty$ .

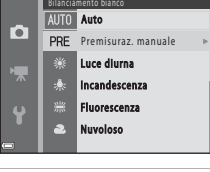

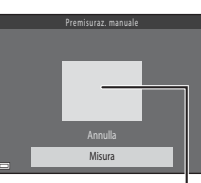

Riquadro di misurazione

**4** Per misurare il valore, premere il pulsante  $\omega$ .

**•** L'otturatore scatta e la misura viene completata. Non viene salvata nessuna immagine.

#### B **Note sulla premisurazione manuale**

L'opzione **Premisuraz. manuale** non consente di misurare un valore per un soggetto illuminato dalla luce del flash. Quando si effettuano riprese con il flash, impostare il **Bilanciamento bianco** su **Auto** o **Flash**.

## <span id="page-93-0"></span>**Ripresa in sequenza**

Selezionare il modo **O** (auto) → Pulsante MENU → Sequenza → Pulsante ®

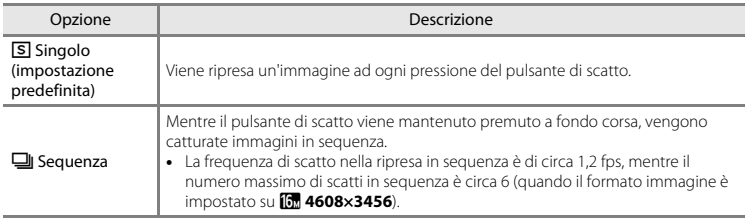

#### **Nota sulle riprese in sequenza**

- **•** Non è possibile utilizzare il flash quando è selezionata la funzione **Sequenza**. La messa a fuoco, l'esposizione e il bilanciamento del bianco rimangono fissi sui valori determinati per la prima immagine della serie.
- **•** La frequenza di scatto durante le riprese in sequenza può variare a seconda dell'impostazione del formato immagine corrente, della card di memoria utilizzata e delle condizioni di ripresa.
- **•** Quando si utilizzano determinate impostazioni di altre funzioni, non è possibile modificare l'impostazione.

## <span id="page-94-0"></span>**Sensibilità ISO**

#### Selezionare il modo  $\bigcirc$  (auto) → Pulsante MENU → Sensibilità ISO → Pulsante  $\circledR$

Una sensibilità ISO più elevata consente di catturare soggetti più scuri. Inoltre, anche con soggetti di luminosità simile, è possibile scattare foto con tempi di posa veloci, riducendo l'effetto sfocato dovuto al movimento della fotocamera e del soggetto.

**•** Quando si utilizza una sensibilità ISO più elevata, le immagini possono apparire disturbate.

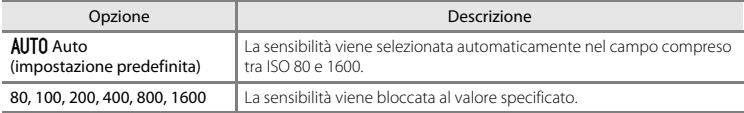

#### C **Visualizzazione della sensibilità ISO nella schermata di ripresa**

Quando si seleziona **Auto**, quando la sensibilità ISO aumenta viene visualizzato **[S0**].

# **Il menu ritratto intelligente**

**•** Per informazioni sul **Formato immagine**, vedere ["Impostazioni di formato immagine](#page-89-0)  [\(dimensione e qualità dell'immagine\)](#page-89-0)" ( $6-642$ )

## <span id="page-95-0"></span>**Effetto pelle soft**

Attivare il modo Ritratto intelligente  $\rightarrow$  Pulsante MENU  $\rightarrow$  Effetto pelle soft  $\rightarrow$  Pulsante  $\circledR$ 

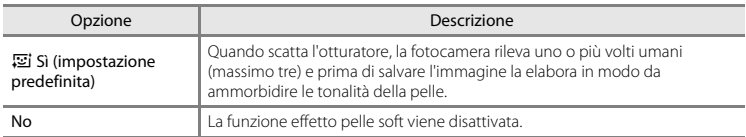

Mentre si inquadrano le immagini da riprendere, non è possibile verificare il risultato dell'applicazione dell'effetto pelle soft sul soggetto. Verificare i risultati nel modo di riproduzione, dopo aver ripreso le immagini.

## <span id="page-95-1"></span>**Timer sorriso**

#### Attivare il modo Ritratto intelligente  $\rightarrow$  Pulsante MENU  $\rightarrow$  Timer sorriso  $\rightarrow$  Pulsante  $\circledR$

La fotocamera rileva i volti umani, quindi fa scattare automaticamente l'otturatore ogni volta che rileva un sorriso.

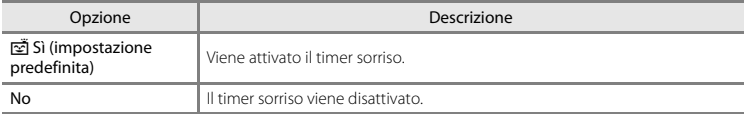

## <span id="page-96-0"></span>**Verifica occhi aperti**

Attivare il modo Ritratto intelligente → Pulsante MENU → Verifica occhi aperti → Pulsante ®

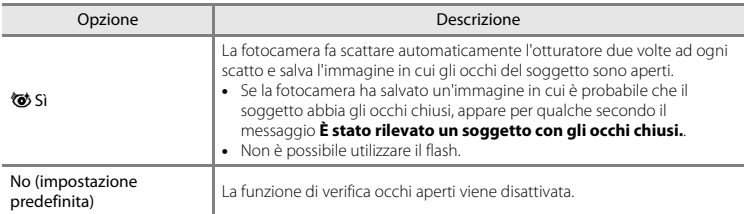

# **Il menu play**

**•** Per informazioni sulle funzioni di modifica delle immagini, vedere "[Modifica di immagini fisse"](#page-72-0)  $(0.025)$ 

## **Slide show**

Premere il pulsante  $\blacktriangleright$  (modo riproduzione)  $\rightarrow$  Pulsante MENU  $\rightarrow$  Slide show  $\rightarrow$  Pulsante  $\oslash$ 

È possibile riprodurre le immagini una per una, in uno "slide show" automatico. Quando nello slide show vengono riprodotti file di filmati, è visualizzato solo il primo fotogramma di ciascun filmato.

#### **1** Utilizzare ▲▼ sul multi-selettore per selezionare **Avvia**, quindi premere il pulsante ൈ

- **•** Lo slide show ha inizio.
- **•** Se si desidera che lo slide show venga ripetuto automaticamente, selezionare **Ciclo continuo** e premere il pulsante **60** prima di selezionare **Avvia**.
- **•** Il tempo di riproduzione massimo è di 30 minuti circa, anche quando è attivata l'opzione **Ciclo continuo**.

## **2** Selezionare Fine o Riavvio.

**•** Quando lo slide show termina o viene messo in pausa, appare la schermata mostrata a destra. Per uscire dallo slide show, selezionare  $\blacksquare$ , quindi premere il pulsante  $\blacksquare$ . Per riprendere lo slide show, selezionare  $\sum$ , quindi premere il pulsante  $\circledR$ .

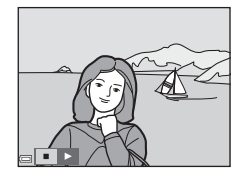

#### **Operazioni durante la riproduzione**

- Per visualizzare l'immagine precedente/successiva, utilizzare <**D**. Tenere premuto questo pulsante per mandare indietro/avanti rapidamente.
- Per mettere in pausa lo slide show o per arrestarlo, premere il pulsante  $\circledR$ .

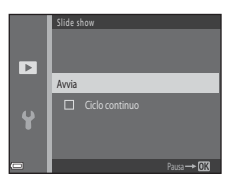

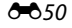

## **Proteggi**

#### Premere il pulsante  $\blacktriangleright$  (modo riproduzione)  $\rightarrow$  Pulsante MENU  $\rightarrow$  Proteggi  $\rightarrow$  Pulsante  $\circledR$

La fotocamera protegge le immagini selezionate dall'eliminazione accidentale.

Dalla schermata di selezione delle immagini è possibile selezionare le immagini da proteggere oppure annullare la protezione precedentemente attivata (<sup>66</sup>52).

Tenere presente, tuttavia, che durante la formattazione della memoria interna della fotocamera o della card di memoria vengono eliminati definitivamente anche i file protetti ( $\bigcirc$ 665).

<span id="page-99-0"></span>Quando durante l'uso della fotocamera appare una schermata di selezione delle immagini come quella illustrata a destra, seguire le procedure descritte di seguito per selezionare le immagini.

#### **1** Per selezionare un'immagine, utilizzare  $\blacklozenge$  sul multi-selettore.

- Spostare il controllo zoom  $(2)$  1) verso  $\mathsf{T}$  ( $\mathsf{Q}$ ) per passare alla riproduzione a pieno formato o verso  $W(\blacksquare)$  per passare alla riproduzione miniature.
- **•** Quando si seleziona un'immagine cui applicare la funzione **Ruota immagine**, oppure quando si utilizza la schermata **Selezione stampa** per stampare singole immagini, è possibile selezionare solo un'immagine. Procedere al passaggio 3.

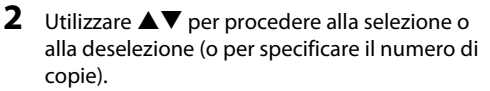

**•** Le immagini selezionate sono contrassegnate da un'icona. Per selezionare altre immagini, ripetere i passaggi 1 e 2.

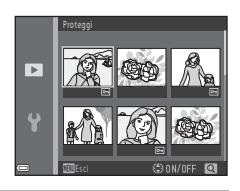

- **3** Premere il pulsante ® per confermare la selezione dell'immagine.
	- **•** Se è selezionato **Immagini selezionate**, appare una finestra di dialogo. Seguire le istruzioni visualizzate nel monitor.

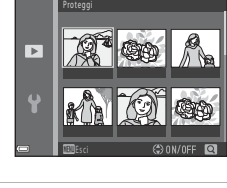

Proteggi

Ы 4

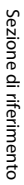

## <span id="page-100-0"></span>**Ruota immagine**

Premere il pulsante  $\blacktriangleright$  (modo riproduzione)  $\rightarrow$  Pulsante MENU  $\rightarrow$  Ruota immagine  $\rightarrow$  Pulsante  $\omega$ 

Specificare l'orientamento in cui le immagini salvate vengono visualizzate in fase di riproduzione. Le immagini fisse possono essere ruotate di 90 gradi in senso orario e 90 gradi in senso antiorario.

Selezionare un'immagine dalla schermata di selezione delle immagini ( $\bigodot$ 52). Quando appare la schermata Ruota immagine, premere  $\blacklozenge$ sul multi-selettore per ruotare l'immagine di 90 gradi.

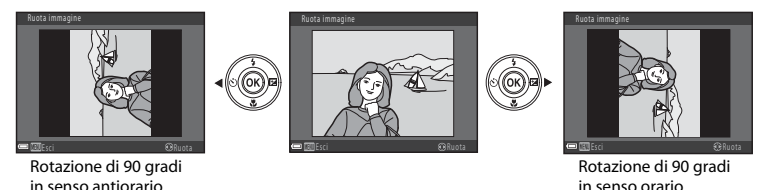

Premere il pulsante  $\circledR$  per convalidare l'orientamento di visualizzazione e salvare con l'immagine le informazioni relative all'orientamento.

## **Copia (copia da memoria interna a card di memoria e viceversa)**

Premere il pulsante  $\blacktriangleright$  (modo riproduzione)  $\blacktriangleright$  Pulsante MENU  $\blacktriangleright$  Copia  $\blacktriangleright$  Pulsante  $\oslash$ 

Questa opzione consente di copiare le immagini dalla memoria interna alla card di memoria e viceversa.

**1** Utilizzare **AV** sul multi-selettore per selezionare la destinazione verso cui copiare le immagini, quindi premere il pulsante  $\mathcal{R}$ .

**2** Selezionare un'opzione di copia e premere il pulsante OR.

**•** Se si sceglie l'opzione **Immagini selezionate**, specificare le immagini dalla schermata di selezione delle immagini ( $O$ 652).

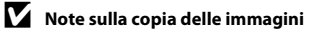

- **•** È possibile copiare soltanto file nei formati che la fotocamera può registrare.
- **•** Il funzionamento dell'opzione non è garantito con immagini catturate con fotocamere di altre marche o modificate tramite un computer.

#### C **Copia su una card di memoria che non contiene immagini**

Quando viene attivato il modo di riproduzione, appare il messaggio **La memoria non contiene immagini**. Premere il pulsante **MENU** per selezionare **Copia**.

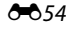

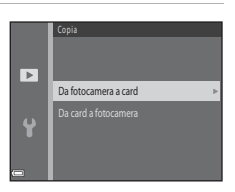

Da fotocamera a card

Immagini selezionate itte le immagini

 $\overline{ }$  $\ddot{\bullet}$ 

# **Il menu filmato**

## <span id="page-102-0"></span>**Opzioni filmato**

Attivare il modo di ripresa → Pulsante MENU → Icona del menu VT → Opzioni filmato  $\rightarrow$  Pulsante  $\omega$ 

Selezionare l'opzione filmato desiderata per la registrazione.

**•** Per la registrazione di filmati, si raccomanda di utilizzare card di memoria (classe 6 o superiore)  $(\Delta + 19)$ .

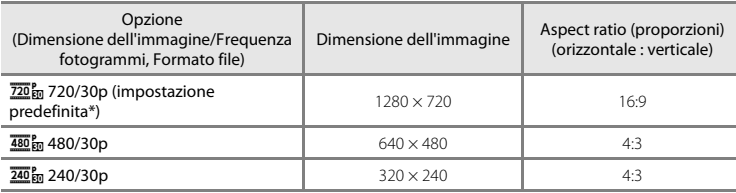

\* Quando non è inserita una card di memoria (cioè quando viene utilizzata la memoria interna della fotocamera), l'impostazione è **480 m 480/30p** o 240 m 240/30p.

## **Modo autofocus**

Attivare il modo di ripresa → Pulsante MENU → Icona del menu  $\sqrt{\phantom{a}}$  → Modo autofocus  $\rightarrow$  Pulsante  $\circledR$ 

Selezionare la modalità di messa a fuoco utilizzata dalla fotocamera nel modo filmato.

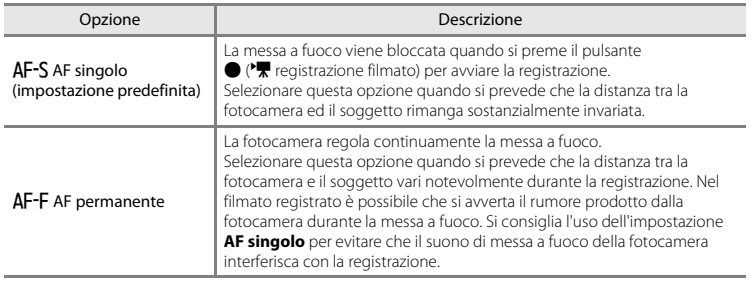

# **Il menu impostazioni**

## **Fuso orario e data**

Pulsante MENU  $\rightarrow$  Icona del menu  $\gamma \rightarrow$  Fuso orario e data  $\rightarrow$  Pulsante  $\circledR$ 

#### Impostare l'orologio della fotocamera.

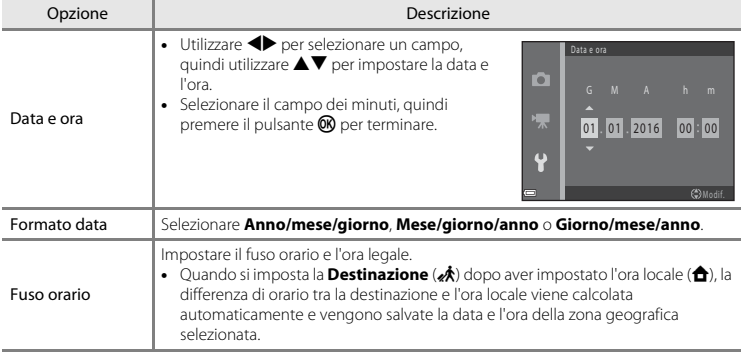

#### **Impostazione del fuso orario**

1 Utilizzare  $\blacktriangle\blacktriangledown$  sul multi-selettore per selezionare **Fuso orario**, quindi premere il pulsante <sub>OR</sub>

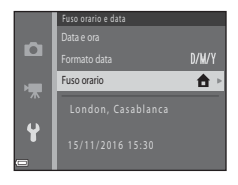

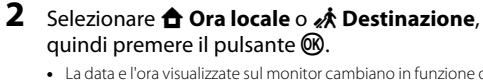

**•** La data e l'ora visualizzate sul monitor cambiano in funzione del fatto che sia selezionata l'ora locale o la destinazione.

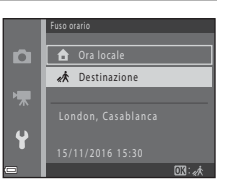

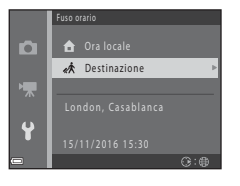

**3** Premere  $\blacktriangleright$ .

E58

# 4 Utilizzare  $\blacklozenge$  per selezionare il fuso orario.

- Premere **A** per attivare la funzione ora legale; apparirà l'icona  $\%$ . Per disattivare la funzione ora legale, premere  $\blacktriangledown$ .
- Per applicare il fuso orario, premere il pulsante **(R**).
- **•** Se per l'impostazione dell'ora locale o del fuso orario di destinazione non viene indicata l'ora corretta, regolare l'ora da **Data e ora**.

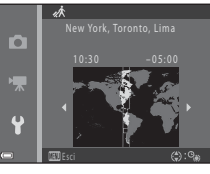

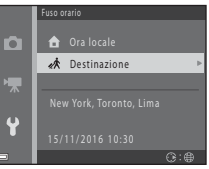

## <span id="page-107-0"></span>**Impostazioni monitor**

Pulsante MENU  $\rightarrow$  Icona del menu  $\gamma \rightarrow$  Impostazioni monitor  $\rightarrow$  Pulsante  $\circledR$ 

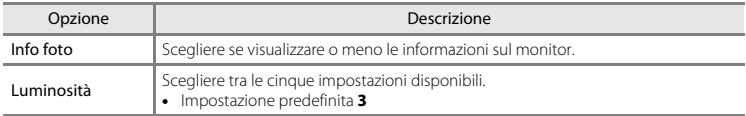

#### **Info foto**

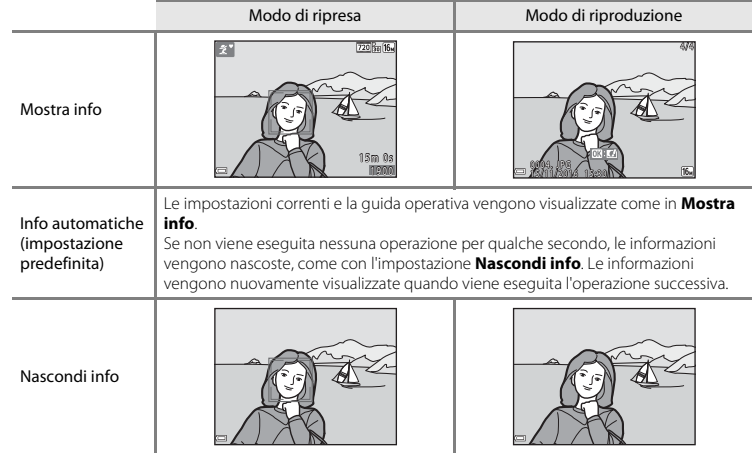
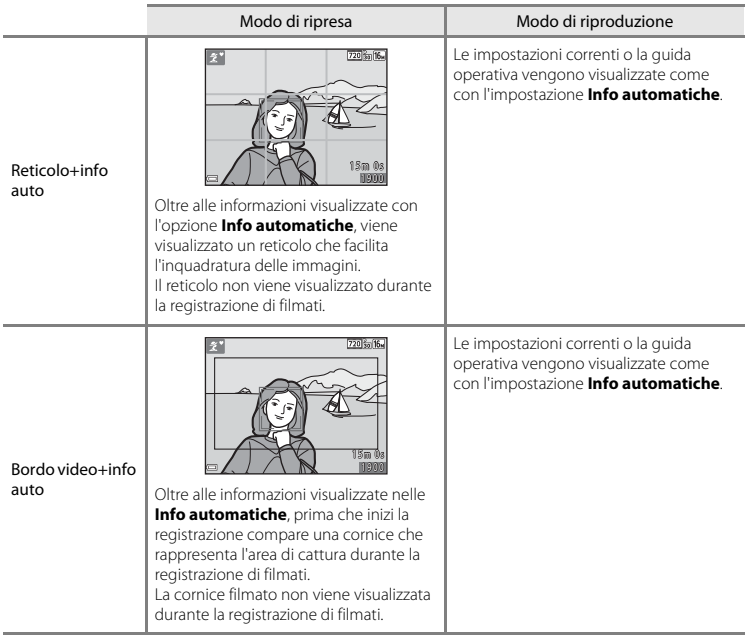

### <span id="page-109-0"></span>**Timbro data**

#### Pulsante MENU  $\rightarrow$  Icona del menu  $\gamma \rightarrow$  Timbro data  $\rightarrow$  Pulsante  $\circledR$

La data e l'ora di registrazione possono essere applicate in sovrimpressione sulle immagini durante la ripresa, in modo da poter stampare tali informazioni anche con stampanti che non supportano la stampa della data.

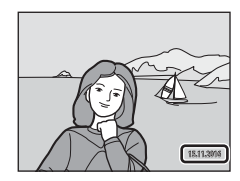

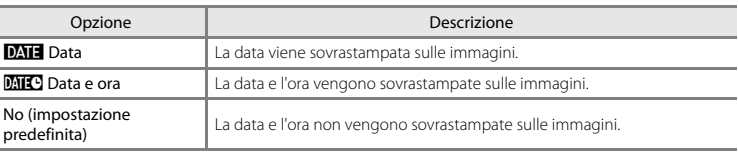

#### **M** Note sul timbro data

- **•** Le date sovrastampate sono parte integrante dei dati dell'immagine e non possono essere eliminate. La data e l'ora non possono essere sovrastampate sulle immagini successivamente alla cattura.
- **•** Nei seguenti casi, non è possibile sovrastampare la data e l'ora:
	- Quando si utilizza il modo scena **Animali domestici** (quando è selezionata la funzione **□ Sequenza**)
	- Quando si riprendono filmati
- **•** Quando si utilizzano dimensioni dell'immagine ridotte, può risultare difficile leggere la data e l'ora sovrastampate.

# <span id="page-110-0"></span>**VR elettronico**

#### Pulsante MENU  $\rightarrow$  Icona del menu  $\Psi \rightarrow \forall R$  elettronico  $\rightarrow$  Pulsante  $\circledR$

Selezionare l'impostazione VR elettronico (riduzione vibrazioni) utilizzata durante la ripresa.

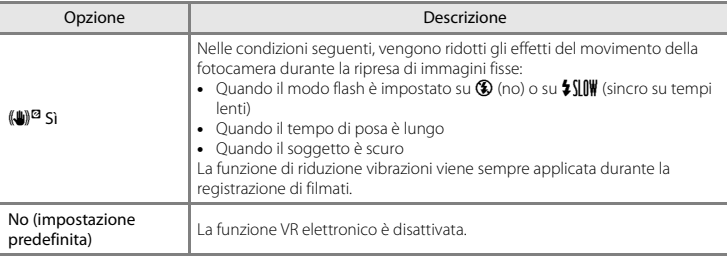

Quando è impostato **Sì**, la funzione VR elettronico viene applicata in funzione delle condizioni di ripresa, mentre nella schermata di ripresa ( $\Box$ 3) è visualizzato  $\mathcal{G}$ .

#### B **Note sulla funzione VR elettronico**

- **•** La funzione VR elettronico è disattivata quando è in uso il flash, salvo quando il flash viene utilizzato nel modo sincro su tempi lenti.
- **•** Non è possibile utilizzare la funzione VR elettronico quando si utilizzano i modi scena seguenti:
	- $-$  Sport ( $6-65$ )
	- Ritratto notturno (6-65)
	- Aurora/crepuscolo (664)
	- Paesaggio notturno  $(6-64)$
	- Fuochi artificiali (C-06)
	- $-$  Controluce ( $66$ )
	- Animali domestici (0-06)
- **•** L'efficacia della funzione VR elettronico si riduce quando aumenta il movimento della fotocamera.
- **•** Le immagini catturate possono apparire "sgranate".

<span id="page-111-0"></span>Pulsante MENU  $\rightarrow$  Icona del menu  $\gamma \rightarrow$  Impostazioni audio  $\rightarrow$  Pulsante  $\circledR$ 

<span id="page-111-2"></span>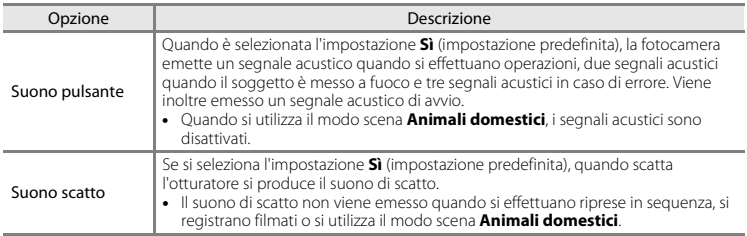

# <span id="page-111-3"></span><span id="page-111-1"></span>**Autospegnimento**

Pulsante MENU  $\rightarrow$  Icona del menu  $\gamma \rightarrow$  Autospegnimento  $\rightarrow$  Pulsante M

Impostare l'intervallo di tempo che deve trascorrere prima che la fotocamera entri in modo standby  $(2112)$ .

È possibile selezionare **30 sec.** (impostazione predefinita), **1 min**, **5 min** o **30 min**.

#### C **Note sulla funzione Autospegnimento**

Il tempo che trascorre prima che la fotocamera passi al modo standby è fisso nei casi seguenti:

- **•** Quando è visualizzato un menu: 3 minuti
- **•** Quando la fotocamera è collegata al cavo audio/video: 30 minuti

<span id="page-112-0"></span>Pulsante MENU  $\rightarrow$  Icona del menu  $\arrow$   $\rightarrow$  Formatta memoria/Formatta card  $\rightarrow$  Pulsante  $\odot$ 

Questa opzione consente di formattare la memoria interna o una card di memoria.

#### *La procedura di formattazione della memoria interna o delle card di memoria elimina tutti i dati in via definitiva. I dati eliminati non possono essere recuperati.* Prima di procedere alla

formattazione, trasferire tutte le immagini importanti su un computer.

- **•** Durante la formattazione, non spegnere la fotocamera e non aprire il coperchio del vano batteria/coperchio alloggiamento card di memoria.
- **•** Prima di formattare la memoria interna della fotocamera, è necessario estrarre la card di memoria. L'opzione **Formatta memoria** è visualizzata nel menu impostazioni.
- **•** Per formattare la card di memoria, inserirla nella fotocamera. L'opzione **Formatta card** è visualizzata nel menu impostazioni.

# <span id="page-112-2"></span>**Lingua/Language**

Pulsante MENU  $\rightarrow$  Icona del menu  $\gamma \rightarrow$  Lingua/Language  $\rightarrow$  Pulsante  $\circledR$ 

Selezionare una lingua per la visualizzazione di menu e messaggi.

# <span id="page-112-1"></span>**Standard video**

Pulsante MENU  $\rightarrow$  Icona del menu  $\Psi \rightarrow$  Standard video  $\rightarrow$  Pulsante M

Regolare le impostazioni per il collegamento a un televisore.

Selezionare **NTSC** o **PAL**.

**NTSC** e **PAL** sono entrambi standard per la trasmissione televisiva analogica a colori.

#### <span id="page-113-1"></span>**Ripristina tutto**

#### Pulsante MENU  $\rightarrow$  Icona del menu  $\gamma \rightarrow$  Ripristina tutto  $\rightarrow$  Pulsante  $\circledR$

Quando si seleziona **Ripristina**, vengono ripristinati i valori predefiniti delle impostazioni della fotocamera.

**•** Alcune impostazioni, come **Fuso orario e data** o **Lingua/Language**, non vengono ripristinate.

#### C **Ripristino della numerazione dei file**

Per riportare la numerazione dei file a "0001", eliminare tutte le immagini salvate nella memoria interna o sulla card di memoria ( $\Box$  18) prima di selezionare il comando **Ripristina tutto**.

#### <span id="page-113-0"></span>**Tipo batteria**

#### Pulsante MENU  $\rightarrow$  Icona del menu  $\gamma \rightarrow$  Tipo batteria  $\rightarrow$  Pulsante  $\circledR$

Per essere certi che la fotocamera indichi il livello batteria corretto ( $\Box$ 11), selezionare il tipo batteria corrispondente alle batterie utilizzate al momento.

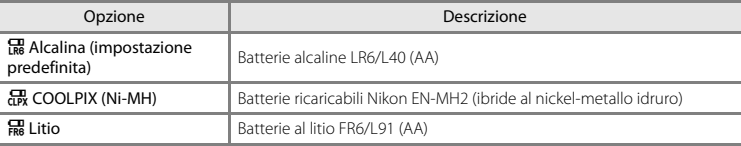

# <span id="page-114-0"></span>**Versione firmware**

#### Pulsante MENU  $\rightarrow$  Icona del menu  $\gamma \rightarrow$  Versione firmware  $\rightarrow$  Pulsante  $\circledR$

Consente di visualizzare la versione corrente del firmware della fotocamera.

# **Messaggi di errore**

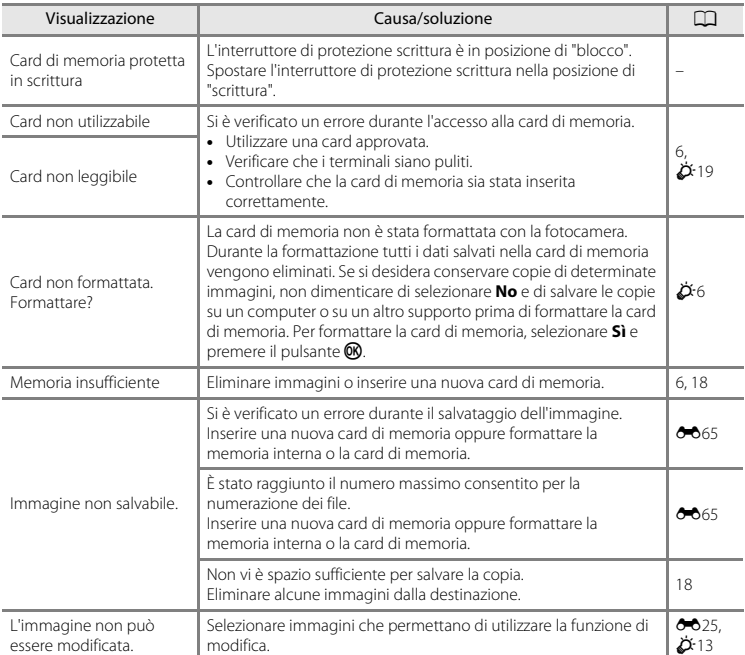

Se compare un messaggio di errore, fare riferimento alla tabella in basso.

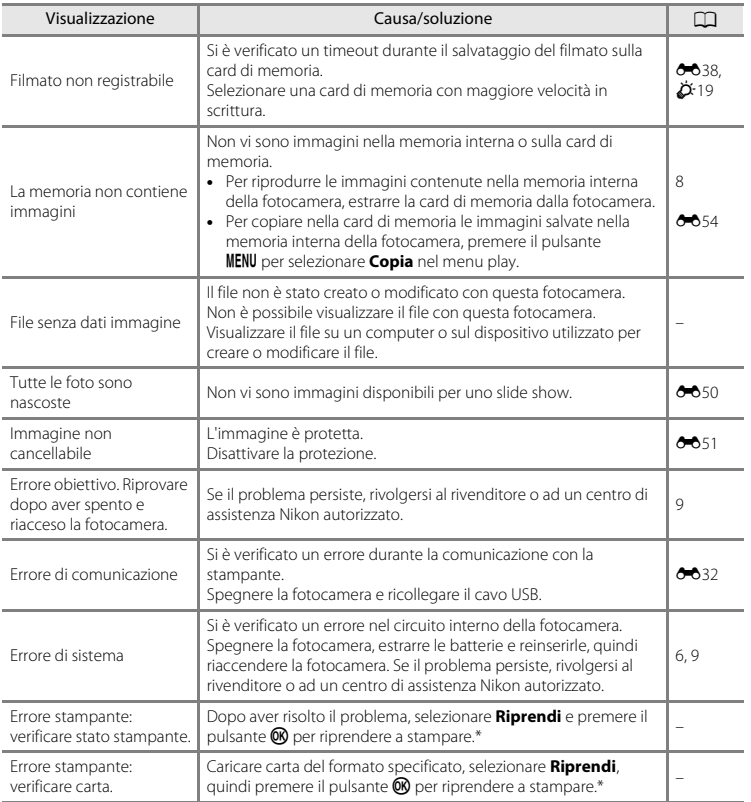

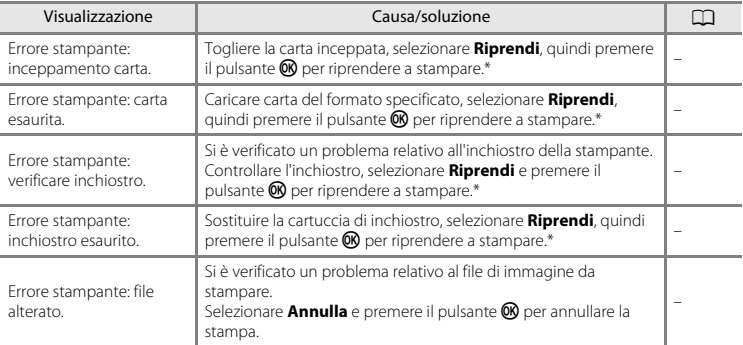

\* Per ulteriori informazioni, consultare la documentazione fornita con la stampante.

# <span id="page-118-1"></span>**Nomi file**

Di seguito sono indicati i criteri di denominazione dei file delle immagini o dei filmati.

<span id="page-118-0"></span>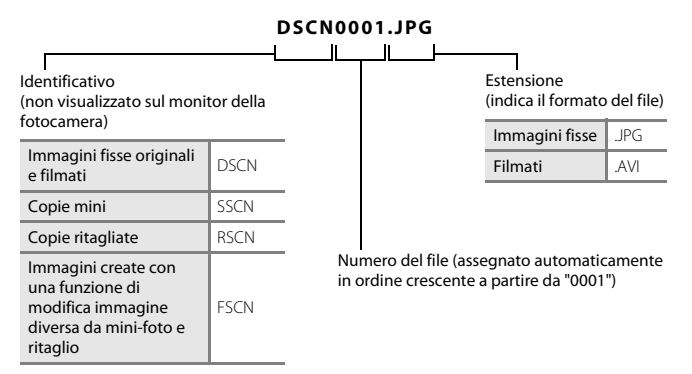

# <span id="page-119-1"></span>**Accessori in opzione**

<span id="page-119-3"></span><span id="page-119-2"></span><span id="page-119-0"></span>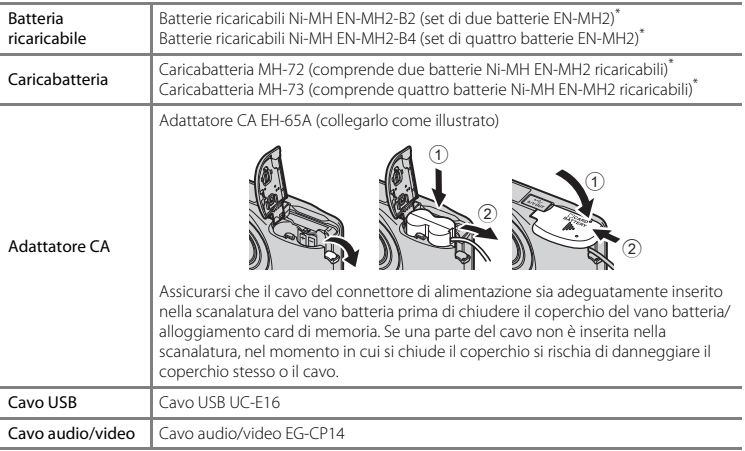

<span id="page-119-5"></span><span id="page-119-4"></span>\* Per caricare le batterie EN-MH2, utilizzare esclusivamente il caricabatteria MH-72 o MH-73. Non utilizzare questi caricabatteria per caricare altri tipi di batterie.

La disponibilità può variare in funzione del paese o della zona.

Per le informazioni più recenti, visitare il nostro sito Web o leggere i nostri opuscoli.

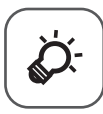

# Note tecniche e indice<br>analitico

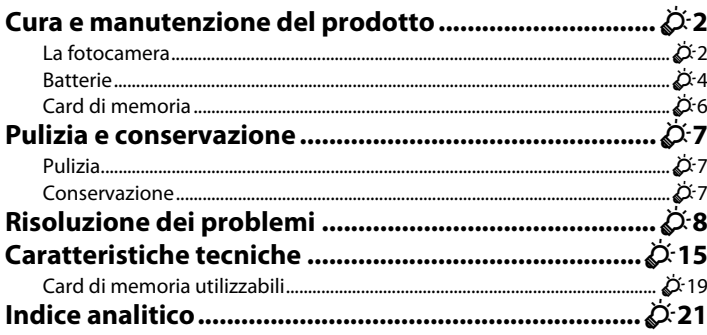

# <span id="page-121-0"></span>**Cura e manutenzione del prodotto**

# <span id="page-121-1"></span>**La fotocamera**

Per fruire a lungo di questo prodotto Nikon, osservare le precauzioni descritte di seguito in merito all'utilizzo ed alla conservazione della fotocamera, nonché le avvertenze contenute nella sezione ["Informazioni sulla sicurezza"](#page-8-0) ( $\square$  vii - [x\)](#page-11-0).

# **M** Non far cadere la fotocamera

Se sottoposto a forti urti o vibrazioni, l'apparecchio può presentare problemi di funzionamento.

#### B **Trattare con cura l'obiettivo e tutte le parti in movimento**

Non esercitare forza su obiettivo, copriobiettivo, monitor, alloggiamento card di memoria o vano batteria. Si tratta di parti delicate. Se si esercita forza sul copriobiettivo, vi è il rischio che la fotocamera presenti problemi di funzionamento o che si producano danni all'obiettivo. In caso di rottura del monitor, prestare la massima attenzione, in modo da evitare ferimenti a causa dei frammenti di vetro e impedire qualsiasi contatto dei cristalli liquidi con la pelle, gli occhi e la bocca.

#### **B** Tenete asciutto il prodotto

Se immerso in acqua o sottoposto a forte umidità, il dispositivo si danneggia.

#### B **Evitare gli sbalzi di temperatura**

Sbalzi di temperatura improvvisi, ad esempio quando si entra o esce da un ambiente riscaldato durante una giornata fredda, possono causare la formazione di condensa all'interno della fotocamera. Per prevenire la formazione di condensa, inserire il prodotto in una custodia da trasporto o busta di plastica prima di sottoporlo a sbalzi di temperatura improvvisi.

#### B **Tenere lontano da campi magnetici intensi**

Non utilizzare e non conservare la fotocamera in prossimità di apparecchiature che generano forti radiazioni elettromagnetiche o campi magnetici. Le cariche elettrostatiche e i campi magnetici creati da apparecchiature come i radiotrasmettitori possono provocare interferenze che compromettono il funzionamento del monitor, danneggiare i dati salvati sulla card di memoria o alterare i circuiti interni del prodotto.

# **12** Non tenere l'obiettivo puntato verso fonti di luce intensa per periodi prolungati

Non tenere l'obiettivo puntato verso il sole o altre fonti di luce intensa per periodi prolungati quando si utilizza o si ripone la fotocamera. La luce intensa può deteriorare il sensore di immagine, determinando la comparsa di sfocature bianche sulle fotografie.

# B **Spegnere la fotocamera prima di rimuovere o scollegare la fonte di alimentazione**

Non estrarre le batterie mentre la fotocamera è accesa o durante il salvataggio o l'eliminazione di immagini. L'interruzione forzata dell'alimentazione in queste circostanze può provocare perdite di dati o danni alla memoria o ai circuiti interni della fotocamera.

# **M** Note sul monitor

- **•** I monitor e i mirini elettronici sono costruiti con precisione estremamente elevata; almeno il 99,99% dei pixel sono effettivi e non più dello 0,01% risulta mancante o difettoso. Pertanto, sebbene questi display possano contenere pixel sempre accesi (bianchi, rossi, blu o verdi) o sempre spenti (neri), questo non indica un malfunzionamento e non ha alcun effetto sulle immagini registrate con il dispositivo.
- **•** In presenza di una forte luce, potrebbe risultare difficile visualizzare le immagini nel monitor.
- **•** Il monitor è retroilluminato da un LED. Se il monitor dovesse oscurarsi o presentare un effetto flicker (sfarfallio della luce), contattare un centro di assistenza autorizzato Nikon.

# <span id="page-122-0"></span>B **Note sull'effetto smear**

Quando si inquadrano soggetti luminosi, sul monitor possono apparire delle striature bianche o colorate. Questo fenomeno, noto come "effetto smear", si produce quando luci molto intense colpiscono il sensore di immagine. Si tratta di una caratteristica intrinseca dei sensori di immagine e non indica un malfunzionamento dell'apparecchio. L'effetto smear può anche provocare un parziale scolorimento delle immagini visualizzate sul monitor durante la ripresa. Questo effetto di norma non permane sulle immagini salvate con la fotocamera, tranne nel caso dei filmati. Durante la ripresa di filmati, evitare di puntare la fotocamera verso soggetti molto luminosi, come il sole, oggetti che riflettono la luce solare e luci elettriche.

# <span id="page-123-0"></span>**Batterie**

Prima dell'uso, leggere ed osservare le avvertenze riportate nella parte intitolata ["Informazioni sulla](#page-8-0)  [sicurezza](#page-8-0)"  $($  $\Box$  vii[-x](#page-11-0)).

### **M** Note sull'uso delle batterie

- **•** Le batterie in uso possono surriscaldarsi. Maneggiarle con attenzione.
- **•** Non utilizzare batterie che abbiano superato la data di scadenza indicata.
- **•** Se le batterie all'interno della fotocamera sono scariche, non accendere e spegnere ripetutamente la fotocamera.

# B **Batterie di riserva**

In funzione del luogo di ripresa, consigliamo di portare con sé batterie di riserva. In alcune zone può essere difficile acquistare batterie.

#### **M** Caricamento delle batterie

Se si utilizzano le batterie ricaricabili in opzione, caricarle prima di procedere alle riprese. Al momento dell'acquisto, le batterie non sono cariche.

Leggere ed osservare le avvertenze riportate nelle istruzioni per l'uso fornite con il caricabatteria.

#### <span id="page-123-2"></span>B **Caricamento delle batterie ricaricabili**

- **•** Non utilizzare contemporaneamente batterie con diversi livelli di carica residua o di marca o modello diversi.
- **•** Quando si utilizzano batterie EN-MH2 con questa fotocamera, caricare le batterie due alla volta con il caricabatteria MH-72. Quando si utilizza il caricabatteria MH-73, caricare due o quattro batterie alla volta. Per caricare le batterie EN-MH2, utilizzare esclusivamente il caricabatteria MH-72 o MH-73.
- **•** Con il caricabatteria MH-72 o MH-73, caricare unicamente batterie EN-MH2.

#### <span id="page-123-1"></span>B **Note sulle batterie EN-MH1 ricaricabili e sul caricabatteria MH-70/71**

- **•** Con questa fotocamera è possibile utilizzare anche batterie ricaricabili Ni-MH EN-MH1.
- **•** Per caricare le batterie EN-MH1, utilizzare esclusivamente il caricabatteria MH-70 o MH-71.
- **•** Con il caricabatteria MH-70 o MH-71, caricare unicamente batterie EN-MH1.
- Come impostazione del **Tipo batteria** ( $\Box$ ) 25, **6-6**66) nel menu impostazioni, definire **COOLPIX (Ni-MH)**.

 $\phi$ 4

# B **Note sulle batterie ricaricabili Ni-MH**

- **•** Se si caricano ripetutamente batterie ricaricabili Ni-MH ancora parzialmente cariche, durante l'uso delle batterie può comparire prematuramente il messaggio **Batteria scarica.**. Il fenomeno è dovuto all'"effetto memoria", nel quale la quantità di carica delle batterie diminuisce temporaneamente. Utilizzare le batterie fino ad esaurimento completo per ovviare a questo fenomeno.
- **•** Le batterie ricaricabili Ni-MH si scaricano anche quando non vengono utilizzate. Raccomandiamo di caricare le batterie subito prima di utilizzarle.

# <span id="page-124-0"></span>**M** Utilizzo in ambienti freddi

Negli ambienti freddi, le prestazioni delle batterie diminuiscono. Quando si utilizza la fotocamera in ambienti freddi, fare in modo che la fotocamera e le batterie non si raffreddino eccessivamente. Se si utilizzano batterie scariche in ambienti freddi, la fotocamera può non funzionare. Proteggere dal freddo le batterie di riserva ed utilizzare due set di batterie in alternanza. Le batterie che risultano inutilizzabili perché raffreddatesi troppo, possono spesso essere nuovamente utilizzate quando si riscaldano.

# B **Terminali delle batterie**

Se i terminali delle batterie non sono ben puliti, la fotocamera potrebbe non funzionare. Pulire i terminali con un panno asciutto.

# B **Carica residua delle batterie**

Se all'interno della fotocamera si inseriscono batterie scariche, è possibile che la fotocamera indichi una carica residua adeguata. Si tratta di una caratteristica delle batterie.

# **M** Riciclaggio

Le batterie usate sono una risorsa preziosa. Riciclare le batterie usate secondo quanto previsto dalle normative locali. Prima di riciclare le batterie, coprire i terminali con nastro adesivo in plastica.

# <span id="page-125-1"></span><span id="page-125-0"></span>**Card di memoria**

- Utilizzare soltanto card di memoria Secure Digital ( $\ddot{\alpha}$ -19).
- **•** Osservare le precauzioni indicate nella documentazione fornita con la card di memoria.
- **•** Non applicare etichette o adesivi sulla card di memoria.
- **•** Non formattare la card di memoria utilizzando un computer.
- **•** La prima volta che si inserisce in questa fotocamera una card di memoria utilizzata con un altro dispositivo, non dimenticare di formattarla con questa fotocamera. Prima di utilizzare nuove card di memoria con questa fotocamera, raccomandiamo di formattarle con la fotocamera stessa.
- **•** La *formattazione di una card di memoria determina l'eliminazione definitiva di tutte le immagini e degli eventuali altri dati presenti sulla card di memoria.* Se la card di memoria contiene dati che si desidera salvare, copiarli sul computer prima di procedere alla formattazione della card.
- **•** Se all'accensione della fotocamera appare il messaggio **Card non formattata. Formattare?**, è necessario formattare la card di memoria. Se la card di memoria contiene dati che si desidera conservare, selezionare **No** e premere il pulsante <sup>(20</sup>). Prima di procedere alla formattazione della card, copiare sul computer i dati da conservare. Per formattare la card di memoria, selezionare **Sì**.
- **•** Onde evitare il rischio di danneggiare i dati o la stessa card di memoria, osservare le precauzioni seguenti quando si procede alla formattazione della card di memoria, al salvataggio ed all'eliminazione di immagini ed alla copia di immagini sul computer.
	- Non aprire il coperchio del vano batteria/alloggiamento card di memoria, né estrarre la card di memoria o le batterie.
	- Non spegnere la fotocamera.
	- Non scollegare l'adattatore CA.

# <span id="page-126-0"></span>**Pulizia e conservazione**

# <span id="page-126-1"></span>**Pulizia**

Non utilizzare in nessun caso alcool, solventi o altri prodotti chimici volatili.

<span id="page-126-3"></span>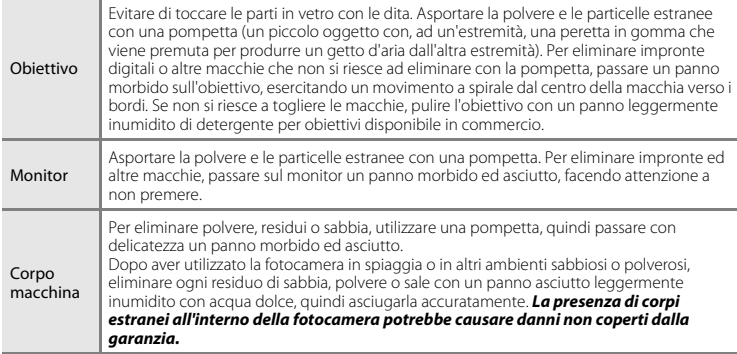

# <span id="page-126-2"></span>**Conservazione**

Quando non si utilizza la fotocamera, spegnerla. Prima di conservare la fotocamera, controllare che la spia di accensione sia spenta. Rimuovere le batterie se si prevede di non utilizzare la fotocamera per un lungo periodo. Non conservare la fotocamera insieme a palline di naftalina o canfora oppure nelle condizioni seguenti:

- **•** in prossimità di apparecchiature che possono produrre forti campi magnetici, quali televisori e radio
- **•** In luoghi esposti a temperature inferiori a –10°C o superiori a 50°C
- **•** in luoghi con scarsa ventilazione o con livelli di umidità superiori al 60%

Per evitare la formazione di muffe o macchie di umidità, estrarre la fotocamera dal luogo di conservazione almeno una volta al mese. Accenderla e far scattare l'otturatore un certo numero di volte prima di conservare nuovamente la fotocamera.

Per la conservazione delle batterie, seguire le precauzioni indicate nella parte ["Batterie"](#page-123-0) ( $\ddot{\alpha}$ 4) al capitolo ["Cura e manutenzione del prodotto"](#page-121-0) ( $\ddot{\alpha}$ 2).

# <span id="page-127-0"></span>**Risoluzione dei problemi**

Se la fotocamera non funziona come previsto, consultare l'elenco dei problemi più frequenti riportato di seguito prima di rivolgersi al rivenditore di fiducia o a un centro di assistenza autorizzato Nikon.

#### **Problemi relativi all'alimentazione, al monitor, alle impostazioni**

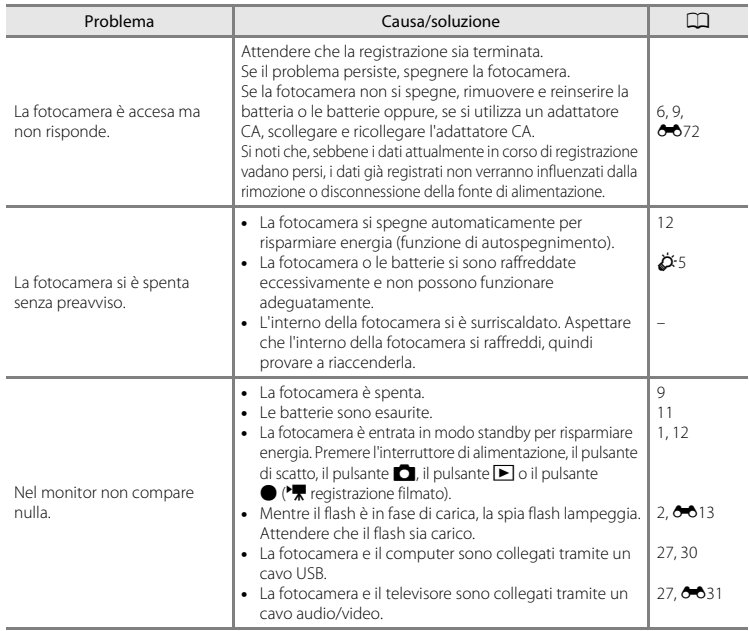

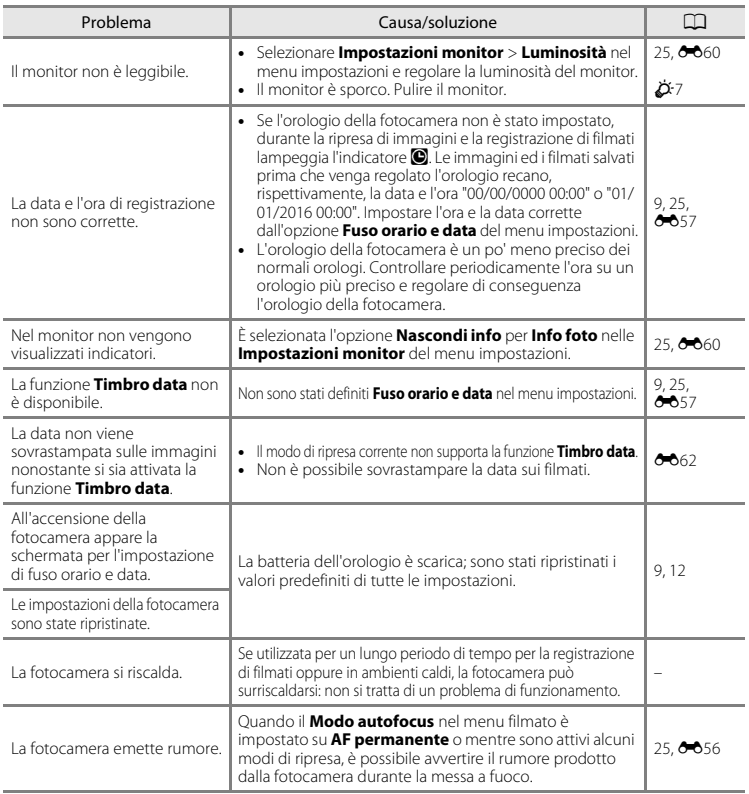

#### **Problemi di ripresa**

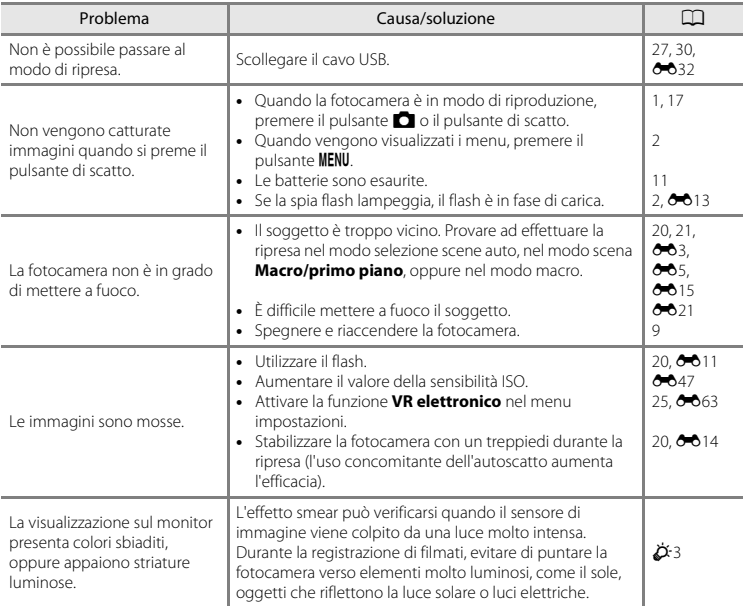

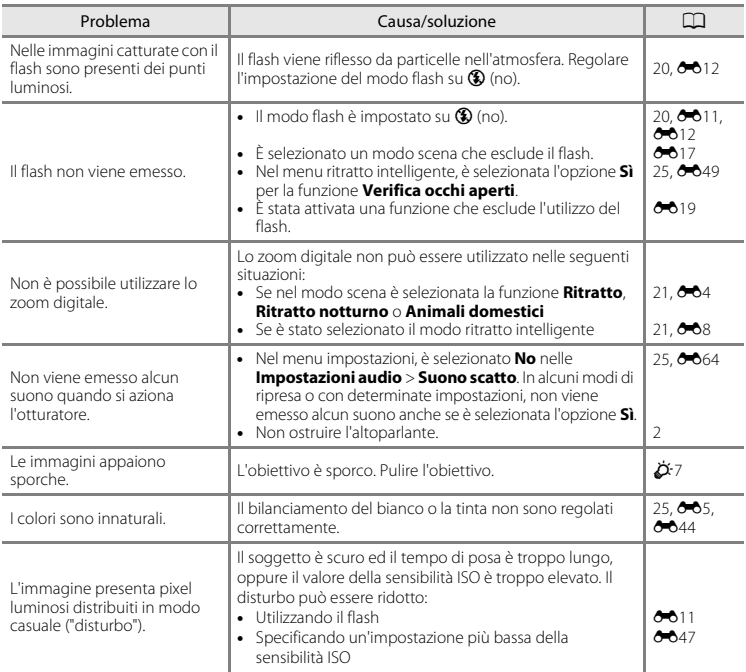

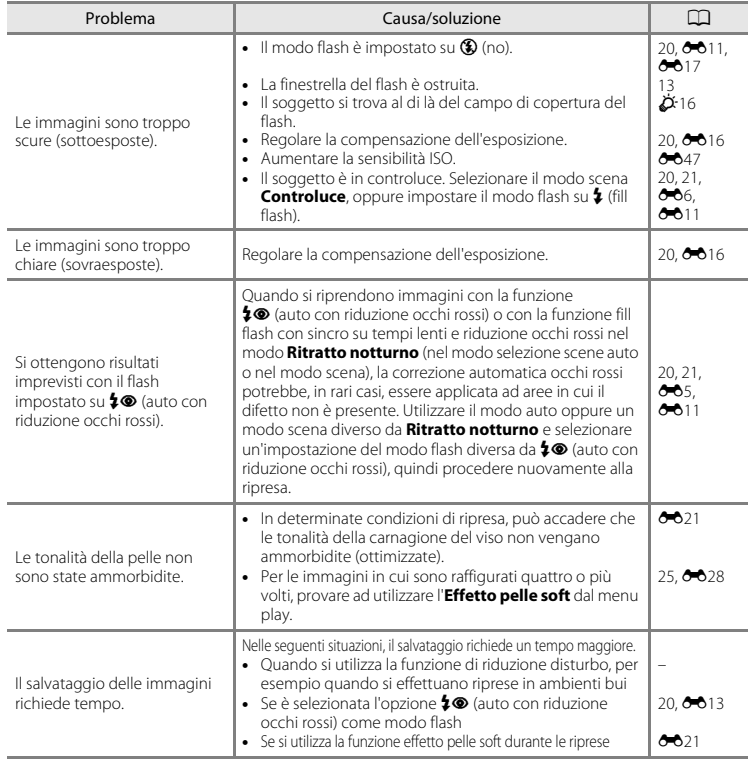

# **Problemi di riproduzione**

<span id="page-132-0"></span>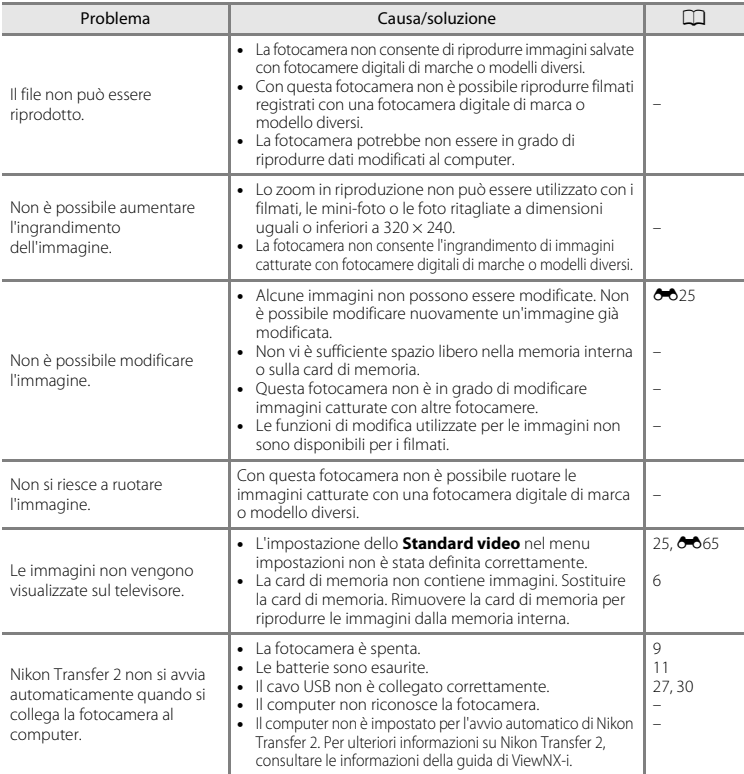

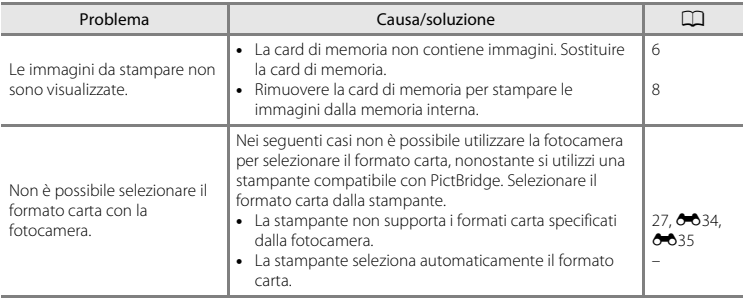

# <span id="page-134-0"></span>**Caratteristiche tecniche**

#### Fotocamera digitale Nikon COOLPIX A10

<span id="page-134-1"></span>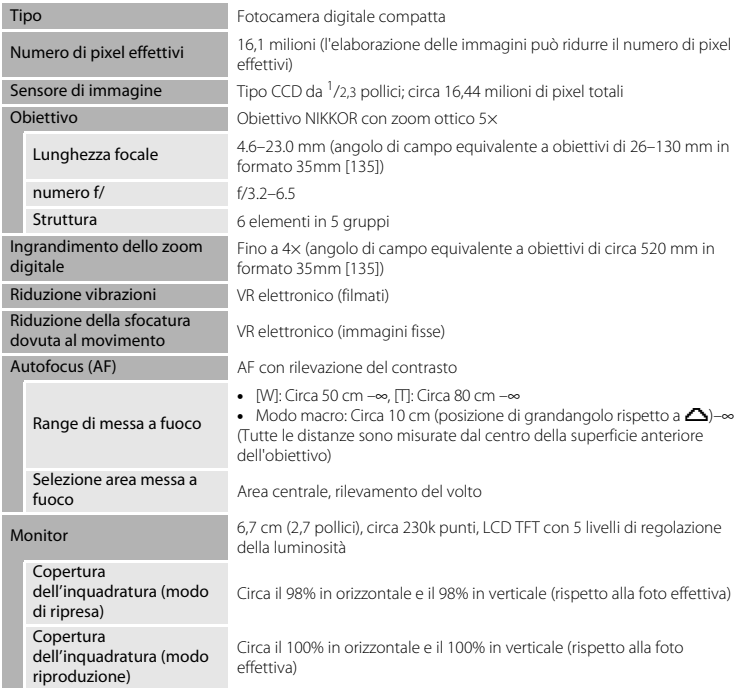

<span id="page-135-0"></span>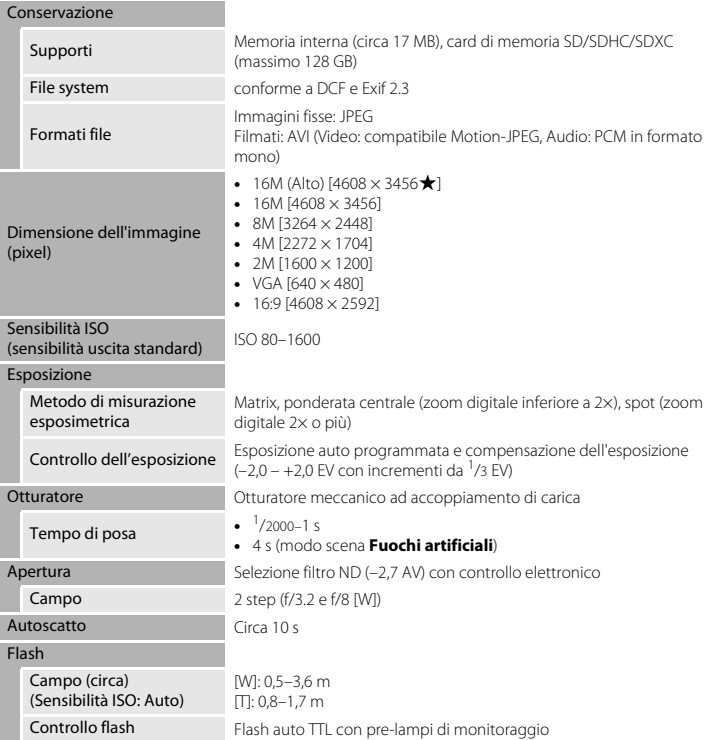

<span id="page-136-0"></span>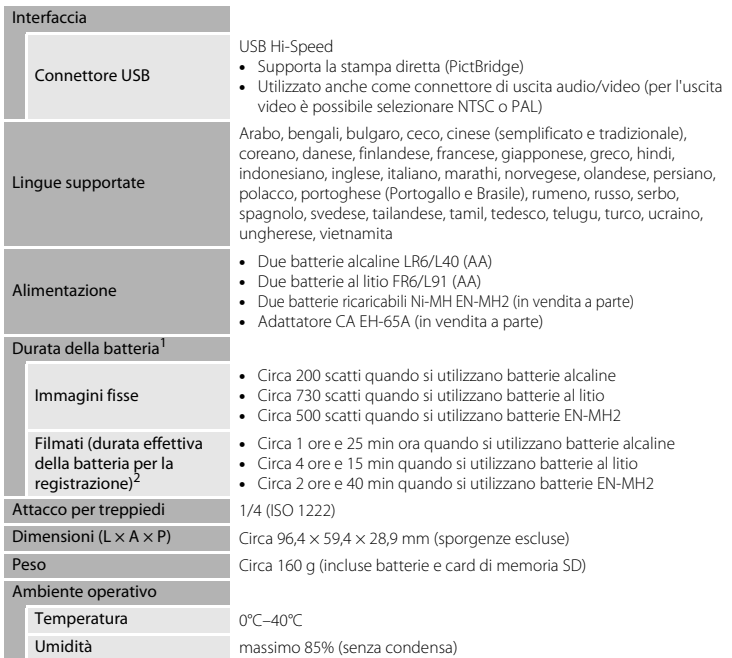

- A meno che non sia diversamente indicato, tutti i valori si riferiscono a batterie alcaline LR6/L40 (AA) nuove, utilizzate ad una temperatura ambiente di 23 ±3°C, secondo quanto specificato dalla Camera and Imaging Products Association (CIPA, Associazione dei Produttori di Fotocamere e prodotti relativi all'Imaging).<br>La durata della batteria può variare in funzione delle condizioni d'uso, come la frequenza di scatto o i
- tempi di visualizzazione di menu e immagini. Le batterie in dotazione vanno utilizzate unicamente a scopo di prova. I valori indicati per le batterie al

litio sono stati misurati utilizzando batterie al litio FR6/L91 (AA) Energizer(R) Ultimate disponibili in

commercio.<br><sup>2</sup> I singoli filmati non possono avere dimensioni superiori a 4 GB, né durata superiore a 29 minuti. Se la temperatura della fotocamera aumenta eccessivamente, la registrazione può interrompersi prima del raggiungimento del limite.

#### B **Caratteristiche tecniche**

- **•** Nikon declina ogni responsabilità per eventuali errori contenuti nel presente manuale.
- **•** L'aspetto del prodotto e le caratteristiche tecniche sono soggetti a modifica senza preavviso.

# <span id="page-138-1"></span><span id="page-138-0"></span>**Card di memoria utilizzabili**

La fotocamera supporta card di memoria SD, SDHC, e SDXC (massimo 128 GB).

- **•** Per la registrazione dei filmati, si consiglia di utilizzare card di memoria SD con classe di velocità 6 o superiore. Se si utilizza una card di memoria più lenta, la registrazione di un filmato può arrestarsi inaspettatamente.
- **•** Se si utilizza un lettore di card, assicurarsi che sia compatibile con la card di memoria utilizzata.
- **•** Per ulteriori informazioni sulle caratteristiche della card di memoria, sul suo funzionamento e sulle prestazioni garantite, rivolgersi al fabbricante.

#### **Informazioni sui marchi**

- **•** Windows è un marchio commerciale o un marchio registrato di Microsoft Corporation negli Stati Uniti e/o in altri paesi.
- **•** Mac è un marchio commerciale o un marchio registrato di Apple Inc. negli Stati Uniti ed in altri paesi.
- **•** Adobe, il logo Adobe e Reader sono marchi commerciali o marchi registrati di Adobe Systems Incorporated negli Stati Uniti e/o in altri paesi.
- **•** I loghi SDXC, SDHC e SD sono marchi di SD-3C, LLC.

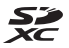

- **•** PictBridge è un marchio commerciale.
- **•** Tutti gli altri nomi commerciali citati in questo manuale, o in altra documentazione eventualmente fornita con il prodotto Nikon acquistato, sono marchi commerciali o marchi registrati di proprietà delle rispettive aziende.

#### **Licenze FreeType (FreeType2)**

**•** Alcune parti di questo software sono coperte da copyright © 2012 di The FreeType Project (http://www.freetype.org). Tutti i diritti riservati.

#### **Licenza MIT (HarfBuzz)**

• Alcune parti di questo software sono coperte da copyright © 2016 di The HarfBuzz Project (http://www.freedesktop.org/wiki/Software/HarfBuzz). Tutti i diritti riservati.

# <span id="page-140-0"></span>**Indice analitico**

#### Simboli

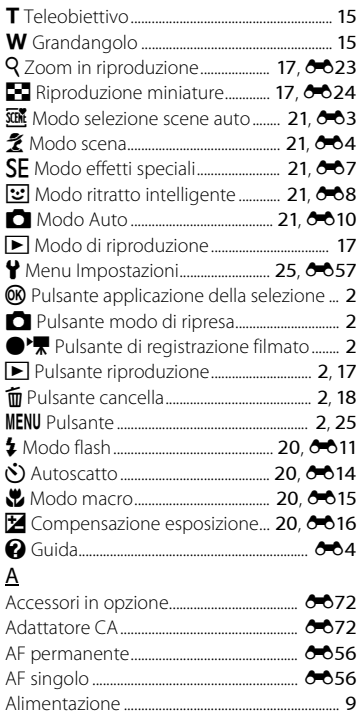

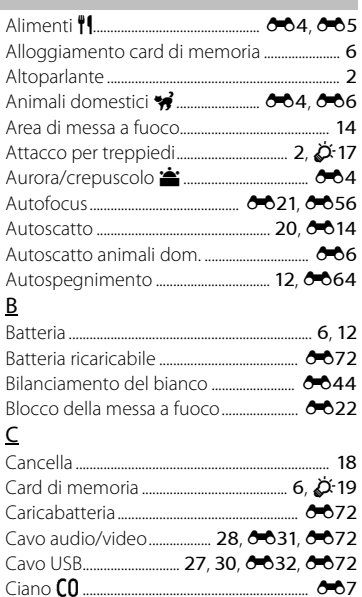

Cinghia da polso......................................................... [ii](#page-3-0) Compensazione dell'esposizione

........................................................................ [20](#page-35-4), [E16](#page-63-0) Computer............................................................ [28](#page-43-1), [30](#page-45-0) Connettore uscita USB/audio/video ......................................... [2](#page-17-9), [27](#page-42-0), [30](#page-45-0), [E31](#page-78-0), [E32](#page-79-2)

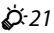

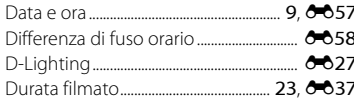

### E

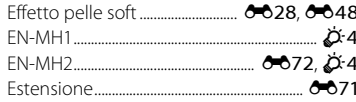

 $\overline{\phantom{a}}$ 

# $\overline{E}$

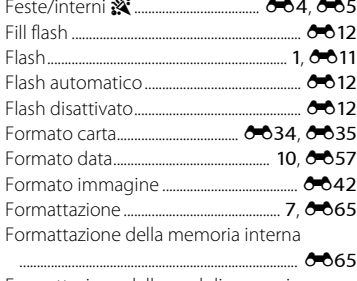

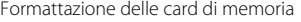

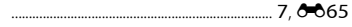

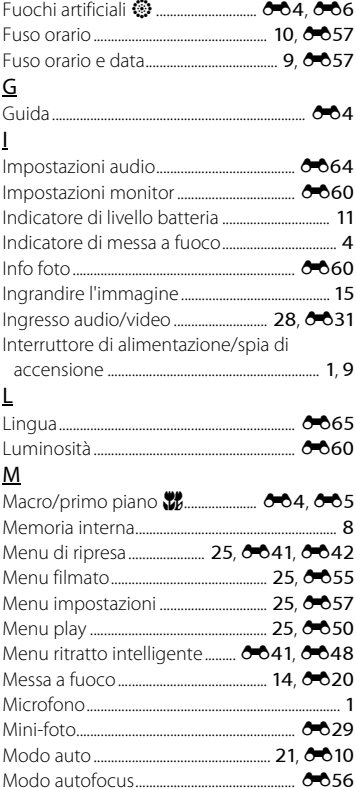

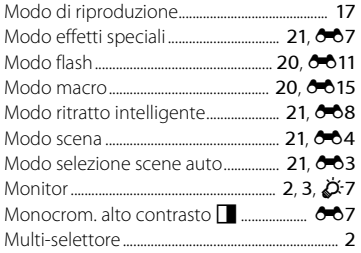

# N

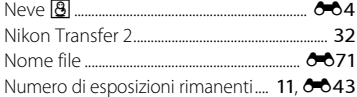

# O

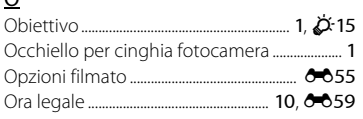

# P

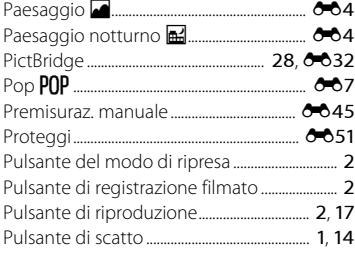

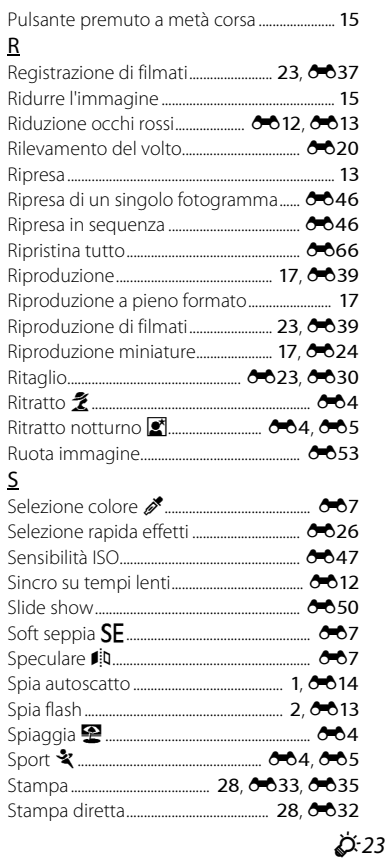

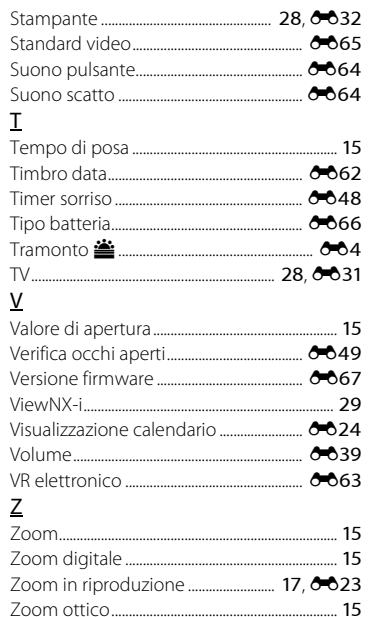
È severamente vietata la riproduzione parziale o totale di questo manuale (tranne la breve citazione negli articoli o nelle rassegne critiche) senza autorizzazione scritta da NIKON CORPORATION.

CT5L01(1H) 6MN6441H-01

## **NIKON CORPORATION**

© 2016 Nikon Corporation